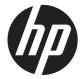

# HP Pavilion G6 Notebook PC

Maintenance and Service Guide

#### **SUMMARY**

This guide is a troubleshooting reference used for maintaining and servicing the computer. It provides comprehensive information on identifying computer features, components, and spare parts; troubleshooting computer problems; and performing computer disassembly procedures.

© Copyright 2011 Hewlett-Packard Development Company, L.P.

ATI and ATI Mobility Radeon are trademarks of Advanced Micro Devices, Inc. Bluetooth is a trademark owned by its proprietor and used by Hewlett-Packard Company under license. Intel, Arrandale, and Core are trademarks of Intel corporation in the U.S. and other countries. Microsoft and Windows are U.S. registered trademarks of Microsoft Corporation. SD Logo is a trademark of its proprietor.

The information contained herein is subject to change without notice. The only warranties for HP products and services are set forth in the express warranty statements accompanying such products and services. Nothing herein should be construed as constituting an additional warranty. HP shall not be liable for technical or editorial errors or omissions contained herein.

Second Edition: March 2011

Document Part Number: 645877-002

#### Safety warning notice

MARNING! To reduce the possibility of heat-related injuries or of overheating the computer, do not place the computer directly on your lap or obstruct the computer air vents. Use the computer only on a hard, flat surface. Do not allow another hard surface, such as an adjoining optional printer, or a soft surface, such as pillows or rugs or clothing, to block airflow. Also, do not allow the AC adapter to contact the skin or a soft surface, such as pillows or rugs or clothing, during operation. The computer and the AC adapter comply with the user-accessible surface temperature limits defined by the International Standard for Safety of Information Technology Equipment (IEC 60950).

# **Table of contents**

| 1 | Product description                  |    |
|---|--------------------------------------|----|
|   |                                      |    |
| 2 | External component identification    | 6  |
|   | Top                                  | 6  |
|   | TouchPad                             | 6  |
|   | Lights                               | 7  |
|   | Button                               | 8  |
|   | Keys                                 | g  |
|   | Front                                | 10 |
|   | Right side                           | 11 |
|   | Left side                            | 12 |
|   | Display                              | 14 |
|   | Bottom                               | 15 |
|   |                                      |    |
| 3 | Illustrated parts catalog            | 16 |
|   | Serial number location               | 16 |
|   | Computer major components            | 17 |
|   | Display assembly components          | 22 |
|   | Mass storage devices                 | 24 |
|   | Miscellaneous parts                  | 25 |
|   | Sequential part number listing       | 26 |
| 4 | Removal and replacement procedures   | 30 |
|   | Preliminary replacement requirements |    |
|   | Tools required                       |    |
|   | Service considerations               | 30 |
|   | Plastic parts                        | 30 |
|   | Cables and connectors                |    |
|   | Drive handling                       |    |
|   | Grounding guidelines                 |    |
|   | Electrostatic discharge damage       |    |

|            | Packaging and transporting guidelines                                      | 33 |
|------------|----------------------------------------------------------------------------|----|
|            | Workstation guidelines                                                     | 33 |
|            | Equipment guidelines                                                       | 34 |
| (          | Component replacement procedures                                           | 35 |
|            | Serial number                                                              | 35 |
|            | Computer feet                                                              | 36 |
|            | Battery                                                                    | 37 |
|            | Service access cover                                                       | 38 |
|            | Hard drive                                                                 | 39 |
|            | Optical drive                                                              | 41 |
|            | WLAN module                                                                | 43 |
|            | Memory module                                                              | 45 |
|            | RTC battery                                                                | 46 |
|            | Keyboard                                                                   | 47 |
|            | Top cover                                                                  | 49 |
|            | Power button board                                                         | 53 |
|            | Speaker assembly                                                           | 54 |
|            | TouchPad button board                                                      | 55 |
|            | USB board                                                                  | 56 |
|            | Security cable lock                                                        | 57 |
|            | Power connector                                                            | 58 |
|            | Display assembly                                                           | 59 |
|            | System board                                                               | 66 |
|            | Fan/heat sink assembly                                                     | 70 |
|            | Processor                                                                  | 74 |
| 5 Specific | ations                                                                     | 76 |
| . (        | Computer specifications                                                    | 76 |
|            | 9.6-cm (15.6-in) display specifications                                    |    |
|            | Hard drive specifications                                                  |    |
|            | DVD±RW and CD-RW SuperMulti Double-Layer Combo Drive specifications        |    |
|            | Blu-ray Disc ROM and DVD±R/RW SuperMulti Double-Layer Drive specifications |    |
| 6 Setup U  | tility (BIOS)                                                              | 81 |
|            | Starting Setup Utility                                                     |    |
|            | Jsing Setup Utility                                                        |    |
|            | Changing the language of Setup Utility                                     |    |
|            | Navigating and selecting in Setup Utility                                  |    |
|            | Displaying system information                                              |    |
|            | Restoring factory default settings in Setup Utility                        |    |
|            | Exiting Setup Utility                                                      |    |
|            | •                                                                          |    |

|         | Updating the BIOS                                                     | 83  |
|---------|-----------------------------------------------------------------------|-----|
|         | Determining the BIOS version                                          | 83  |
|         | Downloading a BIOS update                                             | 84  |
| 7 Backu | p and recovery                                                        | 85  |
|         | Restore                                                               | 86  |
|         | Creating restore media                                                | 86  |
|         | Performing a system restore                                           | 87  |
|         | Restoring using the dedicated recovery partition (select models only) | 87  |
|         | Restoring using the restore media                                     | 87  |
|         | Changing the computer boot order                                      | 89  |
|         | Backing up and recovering your information                            | 89  |
|         | Using Windows Backup and Restore                                      | 90  |
|         | Using Windows system restore points                                   | 91  |
|         | When to create restore points                                         | 91  |
|         | Create a system restore point                                         | 91  |
|         | Restore to a previous date and time                                   | 91  |
| 8 Power | cord set requirements                                                 | 92  |
|         | Requirements for all countries or regions                             | 92  |
|         | Requirements for specific countries or regions                        | 93  |
| 9 Recyc | ling                                                                  | 94  |
|         | Battery                                                               | 94  |
|         | Display                                                               | 94  |
| Index   |                                                                       | 100 |

# 1 Product description

| Category   | Description                                                                                  | Intel®<br>Gener |          | Intel® Previous<br>Generation |     | AMD      |  |
|------------|----------------------------------------------------------------------------------------------|-----------------|----------|-------------------------------|-----|----------|--|
|            |                                                                                              | Discrete        | UMA      | Discrete                      | UMA | UMA      |  |
|            | HP Pavilion G6 Notebook PC                                                                   | <b>√</b>        | <b>√</b> | √                             | V   | V        |  |
| Processors | Intel® Core™ i7-2620M processor (2.7<br>GHz, SC turbo up to 3.40 GHz, 4 MB L3),<br>Dual 35 W | <b>V</b>        | V        |                               |     |          |  |
|            | Intel Core i5-2540M processor (2.6 GHz, SC turbo up to 3.3 GHz, 3 MB L3), Dual 35 W          | <b>V</b>        | V        |                               |     |          |  |
|            | Intel Core i5-2520M processor (2.5 GHz, SC turbo up to 3.2 GHz, 3 MB L3), Dual 35 W          | <b>V</b>        | V        |                               |     |          |  |
|            | Intel Core i5-2410M processor (2.3 GHz, SC turbo up to 2.9 GHz, 3 MB L3), Dual 35 W          | 1               | V        |                               |     |          |  |
|            | Intel Core i3 2310M (2.1 GHz, 3 MB L3)<br>Dual 35 W                                          | V               | <b>V</b> |                               |     | ,        |  |
|            | Intel Core i5-480M processor (2.66 GHz, SC turbo up to 2.93 GHz, 3 MB L3), Dual 35 W         |                 |          | 1                             | √   |          |  |
|            | Intel Core i3-390M processor (2.66 GHz, 3 MB L3), Dual 35 W                                  |                 |          | V                             | V   |          |  |
|            | Intel Core i3-380M processor (2.53 GHz, 3 MB L3), Dual 35 W                                  |                 |          | V                             | V   |          |  |
|            | Intel Pentium® P6300 (2.26 GHz, 3 MB L3), Dual 35 W                                          |                 |          | V                             | V   |          |  |
|            | Intel Pentium P6200 (2.13 GHz, 3 MB L3),<br>Dual 35 W                                        |                 |          | V                             | V   |          |  |
|            | AMD Phenom™ II N970 (2.2 GHz, 2 MB<br>L2, 1333 MHz, 3.6 GT/s – Quad 35 W                     |                 |          |                               |     | <b>V</b> |  |
|            | AMD Phenom II P960 (1.8 GHz, 2 MB L2, 1066 MHz, 3.6 GT/s – Quad 25 W                         |                 |          |                               |     | <b>V</b> |  |
|            | AMD Phenom II N870 (2.3 GHz, 1.5 MB<br>L2, 1333 MHz, 3.6 GT/s – Triple 35 W                  |                 |          |                               |     | V        |  |

| Category | Description                                                                               | Intel®<br>Gener |          | Intel® P<br>Gener |     | AMD      |
|----------|-------------------------------------------------------------------------------------------|-----------------|----------|-------------------|-----|----------|
|          |                                                                                           | Discrete        | UMA      | Discrete          | UMA | UMA      |
|          | AMD Phenom II P860 (2.0 GHz, 1.5 MB<br>L2, 1066 MHz, 3.6 GT/s – Triple 25 W               |                 |          |                   |     | V        |
|          | AMD Phenom II N850 (2.2 GHz, 1.5 MB<br>L2, 1333 MHz, 3.6GT/s – Triple 35 W                |                 |          |                   |     | V        |
|          | AMD Phenom II N660 (3.0 GHz, 2 MB L2, 1333 MHz, 3.6 GT/s – Dual 35 W                      |                 |          |                   |     | V        |
|          | AMD Phenom II P650 (2.6 GHz, 2 MB L2,<br>1066 MHz, 3.6 GT/s – Dual 25 W                   |                 |          |                   |     | V        |
|          | AMD Turion™ II P560 (2.5 GHz, 2 MB L2, 1066 MHz, 3.6 GT/s– Dual 25 W                      |                 |          |                   |     | V        |
|          | AMD Athlon™ II P360 (2.3 GHz, 1 MB L2, 1066 MHz, 3.6 GT/s– Dual 25 W                      |                 |          |                   |     | V        |
|          | AMD Athlon II P340 (2.2 GHz, 1 MB L2, 1066 MHz, 3.2 GT/s- Dual 25 W                       |                 |          |                   |     | V        |
|          | AMD V160™ (2.4 GHz, 512 KB L2, 1066<br>MHz, 3.2 GT/s) - SC 25 W                           |                 |          | -                 |     | V        |
|          | AMD V140™ (2.3 GHz, 512 KB L2, 1066<br>MHz, 3.2 GT/s) - SC 25 W                           |                 |          | -                 |     | V        |
| Chipset  | Intel HM`65 Express Chipset                                                               | <b>V</b>        | <b>V</b> |                   |     |          |
|          | Intel HM`55 Express Chipset                                                               |                 |          | √                 | V   |          |
|          | AMD RS880M + SB820M                                                                       |                 |          |                   |     | √        |
| Graphics | Intel HD Graphics 3000                                                                    |                 | <b>V</b> |                   |     |          |
|          | Intel HD Graphics                                                                         |                 |          |                   | V   |          |
|          | ATI Radeon™ HD 6470M with 512 MB of dedicated video memory (64Mx16 DDR3, 900 MHz x 4 PCs) | <b>V</b>        |          | V                 |     |          |
|          | ATI Radeon HD 6470M with 1 GB of dedicated video memory (128Mx16 DDR3, 900 MHz x 4 PCs)   | V               |          | V                 |     |          |
|          | ATI Mobility Radeon™ HD 4250 Graphics                                                     |                 |          |                   |     | √        |
|          | Support for HD-DVD playback with HD decoder and DX11 and HDMI                             | V               | <b>√</b> | <b>V</b>          | V   |          |
| Panel    | <b>39.6-cm</b> (15.6-in) HD LED BrightView (1366 x 768)                                   | V               | <b>√</b> | <b>V</b>          | V   | V        |
|          | 16:9 wide aspect ratio                                                                    | √               | <b>V</b> | √                 | ٧   | √        |
| Memory   | 2 customer-accessible/upgradable SODIMM slots:                                            |                 |          |                   |     |          |
|          | DDR3-1333 MHz Dual Channel<br>Support                                                     | <b>V</b>        | <b>V</b> | <b>V</b>          | V   | <b>√</b> |

| Category       | Description                                                                                                  | Intel®<br>Gener |              | Intel® P |           | AMD      |
|----------------|----------------------------------------------------------------------------------------------------|-----------------|--------------|----------|-----------|----------|
|                |                                                                                                    | Discrete        | UMA          | Discrete | UMA       | UMA      |
|                | <ul> <li>DDR3-1066 MHz Dual Channel<br/>Support (DDR3-1333 downgraded to<br/>DDR3-1066)</li> </ul>           |                 |              | 1        | √         |          |
|                | Supports up to 8 GB of system memory in the following configurations:                                        |                 |              |          |           |          |
|                | • 6144 MB (4096 MB × 1 + 2048 x 1)                                                                           | <b>V</b>        | <b>√</b>     | √        | V         | √        |
|                | • 4096 MB (4096 MB × 1)                                                                                      | <b>√</b>        | <b>V</b>     | √        | <b>√</b>  | √        |
|                | • 4096 MB (2048 MB × 2)                                                                                      | <b>V</b>        | <b>√</b>     | √        | <b>√</b>  | √        |
|                | • 3072 MB (1024 MB × 1 + 2048 MB × 1)                                                                        | <b>V</b>        | <b>V</b>     | V        | <b>V</b>  | √        |
|                | • 2048 MB (2048 MB × 1)                                                                                      | <b>V</b>        | <b>V</b>     | √        | √         | √        |
|                | • 2048 MB (1024 MB × 2)                                                                                      | <b>√</b>        | <b>V</b>     | √        | <b>√</b>  | √        |
| Hard drives    | Supports the following <b>9.5 mm</b> , <b>6.35-cm</b> (2.5 in) SATA hard drives:                             |                 |              |          |           |          |
|                | • 750 GB, 5400 rpm                                                                                           | <b>V</b>        | <b>√</b>     | √        | <b>√</b>  | √        |
|                | • 640 GB, 5400 rpm                                                                                           | <b>V</b>        | <b>V</b>     | √        | <b>√</b>  | √        |
|                | • 500 GB, 7200 rpm                                                                                           | <b>√</b>        | <b>V</b>     | √        | <b>√</b>  | √        |
|                | • 500 GB, 5400 rpm                                                                                           | <b>V</b>        | <b>V</b>     | √        | <b>V</b>  | √        |
|                | Supports the following <b>7 mm</b> , <b>6.3-cm</b> (2.5 in) SATA hard drives:                                |                 |              |          |           |          |
|                | • 320 GB, 7200 rpm                                                                                           | <b>V</b>        | <b>√</b>     | √        | $\sqrt{}$ | √        |
|                | • 250 GB, 7200 rpm                                                                                           | <b>√</b>        | <b>V</b>     | √        | √         | √        |
| Optical drives | 12.7 mm (0.50-in) fixed SATA tray load                                                                       | <b>V</b>        | <b>V</b>     | √        | <b>√</b>  | √        |
|                | Supports Zero-Power Sleep mode                                                                               | <b>V</b>        | <b>V</b>     |          |           |          |
|                | DVD±RW and CD-RW SuperMulti<br>Double-Layer Combo Drive with<br>LightScribe                                  | V               | V            | V        | √         | V        |
|                | DVD±RW and CD-RW SuperMulti<br>Double-Layer Combo (by means of SW<br>Control) Drive                          | <b>V</b>        | <b>V</b>     | √        | √         | V        |
|                | Blu-ray Disc ROM with DVD±R/RW<br>SuperMulti Double-Layer Drive with<br>LightScribe                          | <b>√</b>        | $\checkmark$ | 1        | √         | V        |
|                | Blu-ray Disc ROM with DVD±R/RW<br>SuperMulti Double-Layer (by means of<br>SW Control) Drive                  | <b>√</b>        | <b>√</b>     | <b>V</b> | √         | <b>V</b> |
| <b>W</b> ebcam | VGA camera (640x480 by 24 frames per second), fixed angle, with activity light and single digital microphone | <b>V</b>        | √            | V        | <b>V</b>  | V        |

| Category            | Description                                                                                                    | Intel® 2nd<br>Generation |          | Intel® Previous<br>Generation |          | AMD      |  |
|---------------------|----------------------------------------------------------------------------------------------------|--------------------------|----------|-------------------------------|----------|----------|--|
|                     |                                                                                                    | Discrete                 | UMA      | Discrete                      | UMA      | UMA      |  |
| Audio               | High-definition audio supports:                                                                                                    | <b>√</b>                 | <b>√</b> | V                             | V        | √        |  |
|                     | Microsoft® premium requirements with HP Altec Lansing speakers                                                                      |                          |          |                               |          |          |  |
|                     | SRS Premium Sound technology                                                                                                    |                          |          |                               |          |          |  |
| Ethernet            | Integrated 10/100 network interface card (NIC)                                                                                      | V                        | V        | V                             | V        | <b>V</b> |  |
|                     | Integrated wireless local area network (WLAN) options by way of wireless module and 2 wireless antennas built into display assembly | ٧                        | V        | √                             | V        | 1        |  |
|                     | Supports the following WLAN formats:                                                                                                |                          |          |                               |          |          |  |
|                     | Intel Centrino® Wireless-N 1000<br>(802.11b/g/n)                                                                                    | <b>V</b>                 | <b>V</b> | V                             | <b>V</b> |          |  |
|                     | Intel Centrino® Wireless-N 1030 +<br>Bluetooth (802.11b/g/n)                                                                        | V                        | <b>V</b> | V                             | <b>V</b> |          |  |
|                     | Atheros AR9285 802.11b/g/n 1x1 WiFi<br>Adapter                                                                                      | V                        | <b>V</b> | V                             | <b>V</b> | √        |  |
|                     | Ralink 5390GN 802.11b/g/n 1x1 WiFi<br>Adapter                                                                                       | V                        | <b>V</b> | V                             | <b>V</b> |          |  |
|                     | Broadcom 4313 802.11b/g/n 1x1 WiFi and 2070 Bluetooth 2.1+EDR Combo adapter (BT3.0+HS ready)                                        | <b>V</b>                 | V        | <b>V</b>                      | <b>V</b> | V        |  |
|                     | Ralink 5390BC8 802.11b/g/n 1x1 WiFi and Bluetooth 3.0+HS Combo Adapter                                                              | V                        | <b>V</b> | V                             | <b>V</b> |          |  |
| External media card | Digital Media Slot supporting SD, SDHC, SDXC (UHS104 compliant), and MMC                                                            | 1                        | <b>V</b> | V                             | <b>V</b> | <b>V</b> |  |
| Internal card       | One half-size Mini Card slot for WLAN                                                                                               | <b>V</b>                 | √        | <b>√</b>                      | <b>√</b> | √        |  |
| Ports               | Audio-in (digital microphone)                                                                                                    | <b>√</b>                 | √        | √                             | <b>V</b> | √        |  |
|                     | Audio-out (stereo headphone)                                                                                                    | <b>V</b>                 | √        | √                             | <b>V</b> | √        |  |
|                     | High-Definition Multimedia Interface (HDMI) version 1.4 supporting up to 1920x1200 @ 60Hz                                           | <b>V</b>                 | V        | V                             | √        | V        |  |
|                     | Hot plug/unplug with auto-detect for correct output to wide-aspect vs. standard aspect video                                        | <b>V</b>                 | V        | 1                             | √        | √        |  |
|                     | RJ-45 (Ethernet)                                                                                                    | <b>V</b>                 | √        | V                             | V        | √        |  |
|                     | Three USB 2.0 ports                                                                                                    | <b>√</b>                 | √        | <b>√</b>                      | <b>√</b> | <b>√</b> |  |

| Category                         | Description                                                                                                | Intel®<br>Genera |          | Intel® Pi<br>Gener |          | AMD      |
|----------------------------------|----------------------------------------------------------------------------------------------------|------------------|----------|--------------------|----------|----------|
|                                  |                                                                                                    | Discrete         | UMA      | Discrete           | UMA      | UMA      |
|                                  | VGA (Dsub 15-pin) supporting the following:                                                                | V                | <b>V</b> | V                  | <b>V</b> | √        |
|                                  | <ul> <li>2048 x 1536 external resolution @<br/>75Hz</li> </ul>                                             |                  |          |                    |          |          |
|                                  | <ul> <li>2048 x 1536 external resolution @<br/>85Hz</li> </ul>                                             |                  |          |                    |          |          |
|                                  | AC Smart Pin adapter                                                                                       | <b>√</b>         | <b>V</b> | $\checkmark$       | <b>√</b> | V        |
| Keyboard/<br>pointing<br>devices | 39.62-cm (15.6-in), full-size keyboard                                                                     | V                | V        | <b>V</b>           | <b>V</b> | V        |
|                                  | TouchPad with 2 buttons (multitouch gestures, 2-finger scrolling, pinch zoom, and taps enabled as default) | V                | V        | <b>V</b>           | <b>V</b> | V        |
| Power<br>requirements            | 6-cell, 2.22 Ah, 47 Wh battery                                                                             | $\checkmark$     | V        | $\sqrt{}$          | 1        | <b>V</b> |
|                                  | 6-cell, 2.55 Ah, 55 Wh battery                                                                             | <b>V</b>         | √        | <b>V</b>           | √        |          |
|                                  | Batteries support fast charge                                                                              | √                | √        | V                  | <b>√</b> | V        |
|                                  | 65-W AC Smart adapter with localized cable plug support                                                    |                  | <b>V</b> |                    | <b>V</b> | √        |
|                                  | 90-W AC Smart adapter with localized cable plug support                                                    | V                |          | <b>V</b>           |          |          |
| Security                         | Kensington Security Lock                                                                                   | √                | √        | V                  | √        | V        |
|                                  | Intel AT-p Ready                                                                                           |                  |          |                    |          |          |
| Operating<br>system              | Preinstalled:                                                                                              |                  |          |                    |          |          |
|                                  | Windows 7® Home Premium (64 bit)                                                                           | √                | <b>V</b> | √                  | √        | V        |
|                                  | FreeDOS                                                                                                    | <b>V</b>         | <b>V</b> | <b>V</b>           | √        | √        |
| Serviceability                   | End-user replaceable parts:                                                                                |                  |          |                    |          |          |
|                                  | AC adapter                                                                                                 | √                | √        | V                  | V        | V        |
|                                  | Battery (system)                                                                                           | √                | <b>√</b> | V                  | <b>V</b> | √        |
|                                  | Hard drive                                                                                                 | √                | √        | V                  | <b>V</b> | √        |
|                                  | Memory module                                                                                              | <b>V</b>         | √        | V                  | <b>V</b> | √        |
|                                  | Optical drive                                                                                              | √                | √        | V                  | <b>V</b> | <b>V</b> |
|                                  | WLAN cards                                                                                                 | √                | √        | √                  | <b>V</b> | <b>√</b> |

# 2 External component identification

## Top

#### **TouchPad**

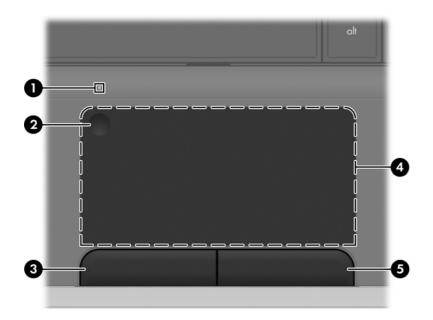

| Compo | pnent                  | Description                                                                                            |
|-------|------------------------|----------------------------------------------------------------------------------------------------|
| (1)   | TouchPad light         | Off: The TouchPad is on.                                                                               |
|       | •                      | Amber: The TouchPad is off.                                                                            |
| (2)   | TouchPad on/off button | Turns the TouchPad on and off. Quickly double-tap the TouchPad button to turn the TouchPad on and off. |
| (3)   | Left TouchPad button   | Functions like the left button on an external mouse                                                    |
| (4)   | TouchPad zone          | Moves the pointer and selects or activates items on the screen                                         |
| (5)   | Right TouchPad button  | Functions like the right button on an external mouse                                                   |

## Lights

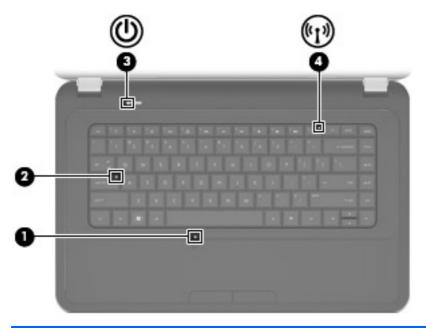

| Com | ponent             |                 | Description                                                                                                    |
|-----|--------------------|-----------------|----------------------------------------------------------------------------------------------------|
| (1) |                    | TouchPad light  | Off: The TouchPad is on.                                                                                                    |
|     |                    |                 | Amber: The TouchPad is off.                                                                                                    |
| (2) |                    | Caps lock light | White: Caps lock is on.                                                                                                    |
|     |                    |                 | Off: Caps lock is off.                                                                                                    |
| (3) | d١                 | Power light     | On: The computer is on.                                                                                                    |
|     | $\circ$            |                 | Blinking: The computer is in Sleep mode.                                                                                                    |
|     |                    |                 | Off: The computer is off or in Hibernation mode.                                                                                                    |
| (4) | ( <sub>(1)</sub> ) | Wireless light  | <ul> <li>White: An integrated wireless device, such as a<br/>wireless local area network (WLAN) device and/or a<br/>Bluetooth® device, is on.</li> </ul> |
|     |                    |                 | Amber: All wireless devices are off.                                                                                                    |

#### **Button**

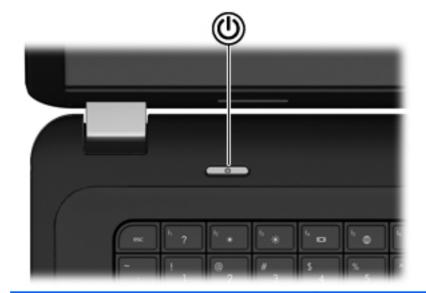

#### Component

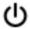

Power button

#### Description

- When the computer is off, press the power button to turn on the computer.
- When the computer is on, press the power button briefly to initiate Sleep mode.
- When the computer is in Sleep mode, press the power button briefly to exit Sleep mode.
- When the computer is in Hibernation mode, press the power button briefly to exit Hibernation mode.

If the computer has stopped responding and Windows® shutdown procedures are ineffective, press and hold the power button for at least 5 seconds to turn off the computer.

To learn more about your power settings, select **Start > Control Panel > System and Security > Power Options**, or refer to the *HP Notebook Reference Guide*.

### Keys

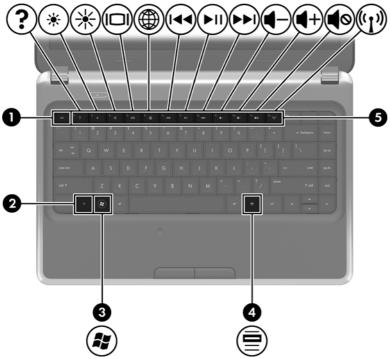

| Com | ponent |                          | Description                                                              |
|-----|--------|--------------------------|--------------------------------------------------------------------------|
| (1) |        | esc key                  | Displays system information when pressed in combination with the fn key  |
| (2) |        | fn key                   | Displays system information when pressed in combination with the esc key |
| (3) | •      | Windows logo key         | Displays the Windows Start menu                                          |
| (4) |        | Windows applications key | Displays a shortcut menu for items beneath the pointer                   |
| (5) |        | Action keys              | Execute frequently used system functions                                 |

### **Front**

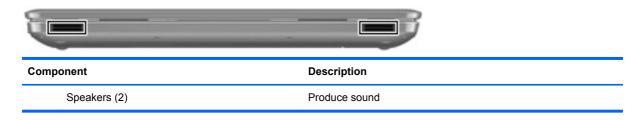

# Right side

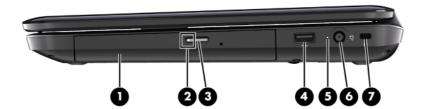

| Com | oonent   |                      | Description                                                                                                    |
|-----|----------|----------------------|----------------------------------------------------------------------------------------------------|
| (1) |          | Optical drive        | Plays optical discs, such as CDs, DVDs, and Blu-ray discs                                                                                                    |
| (2) |          | Optical drive light  | Green: The optical drive is being accessed.                                                                                                    |
| (3) |          | Optical drive button | Ejects the media tray of the optical drive.                                                                                                    |
| (4) | <b>~</b> | USB port             | Connects an optional USB device                                                                                                    |
| (5) |          | AC adapter light     | <ul> <li>Blinking white: The battery is low.</li> <li>Solid white: The computer is connected to external power.</li> <li>Amber: The computer is charging the battery.</li> <li>Off: The computer is not connected to external power.</li> </ul> |
| (6) | Ą        | Power connector      | Connects an AC adapter                                                                                                    |
| (7) | Ð        | Security cable slot  | Attaches an optional security cable to the computer  NOTE: The security cable is designed to act as a deterrent, but it may not prevent the computer from being mishandled or stolen.                                                           |

### Left side

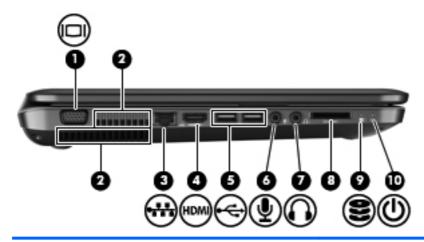

| Com | Component |                            | Description                                                                                                    |  |
|-----|-----------|----------------------------|----------------------------------------------------------------------------------------------------|--|
| (1) |           | External monitor port      | Connects an external VGA monitor or projector                                                                                                    |  |
| (2) |           | Vents (2)                  | Enable airflow to cool internal components                                                                                                    |  |
|     |           |                            | <b>NOTE:</b> The computer fan starts up automatically to cool internal components and prevent overheating. It is normal for the internal fan to cycle on and off during routine operation.                                          |  |
| (3) | ₩         | RJ-45 (network) jack       | Connects a network cable                                                                                                    |  |
| (4) | HDMI      | HDMI port                  | Connects an optional video or audio device, such as a high-definition television, or any compatible digital or audio component                                                                                                    |  |
| (5) | <b>~</b>  | USB ports (2)              | Connect optional USB devices                                                                                                    |  |
| (6) | •         | Audio-in (microphone) jack | Connects an optional computer headset microphone, stereo array microphone, or monaural microphone                                                                                                    |  |
| (7) | Q         | Audio-out (headphone) jack | Produces sound when connected to optional powered stereo speakers, headphones, earbuds, a headset, or television audio                                                                                                    |  |
|     |           |                            | <b>WARNING!</b> To reduce the risk of personal injury, adjust the volume before putting on headphones, earbuds, or a headset. For additional safety information, refer to the <i>Regulatory, Safety and Environmental Notices</i> . |  |
|     |           |                            | <b>NOTE:</b> When a device is connected to the jack, the computer speakers are disabled.                                                                                                    |  |

| Component Description  |     | Description        |                                                                         |  |
|------------------------|-----|--------------------|-------------------------------------------------------------------------|--|
| (8) Digital Media Slot |     | Digital Media Slot | Supports the following optional digital card formats:                   |  |
|                        |     |                    | MultiMedia Card (MMC)                                                   |  |
|                        |     |                    | Secure Digital (SD) Memory Card                                         |  |
|                        |     |                    | Secure Digital High Capacity (SDHC) Memory Card                         |  |
|                        |     |                    | <ul> <li>Secure Digital Extended Capacity (SDXC) Memory Card</li> </ul> |  |
| (9)                    | 8   | Hard drive light   | White: The hard drive is being accessed.                                |  |
| (10)                   | (l) | Power light        | White: The computer is on.                                              |  |
|                        |     |                    | Blinking white: The computer is in Sleep mode.                          |  |

### **Display**

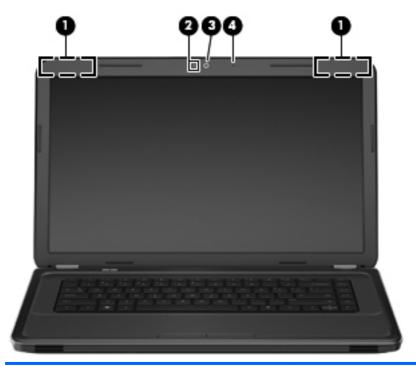

| Component              |                     | Description                                                                                |
|------------------------|---------------------|--------------------------------------------------------------------------------------------|
| (1) WLAN antennas (2)* |                     | Send and receive wireless signals to communicate with wireless local area networks (WLANs) |
| (2)                    | Webcam light        | On: The webcam is in use.                                                                  |
| (3)                    | Webcam              | Records video and captures still photographs                                               |
|                        |                     | To use the webcam, select <b>Start &gt; All Programs &gt; Cyberlink YouCam</b> .           |
| (4)                    | Internal microphone | Records sound                                                                              |
|                        |                     |                                                                                            |

<sup>\*</sup>The antennas are not visible from the outside of the computer. For optimal transmission, keep the areas immediately around the antennas free from obstructions. To see wireless regulatory notices, refer to the section of the *Regulatory, Safety and Environmental Notices* that applies to your country or region. These notices are located in Help and Support.

### **Bottom**

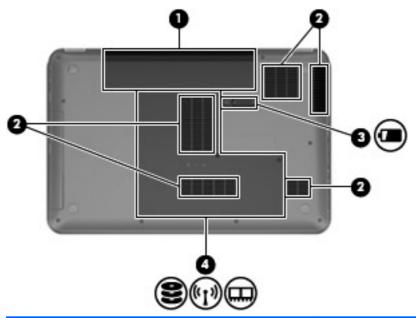

| Component |       |                       | Description                                                                                                    |  |
|-----------|-------|-----------------------|----------------------------------------------------------------------------------------------------|--|
| (1)       |       | Battery bay           | Holds the battery                                                                                                    |  |
| (2)       |       | Vents (5)             | Enable airflow to cool internal components  NOTE: The computer fan starts up automatically to cool internal components and prevent overheating. It is normal for the internal fan to cycle on and off during routine operation. |  |
| (3)       |       | Battery release latch | Releases the battery from the battery bay                                                                                                    |  |
| (4)       | (,1,) | Service cover         | Provides access to the hard drive, wireless modules, and memory modules                                                                                                    |  |

# 3 Illustrated parts catalog

#### **Serial number location**

When ordering parts or requesting information, provide the computer serial number and model number located in the battery bay of the computer.

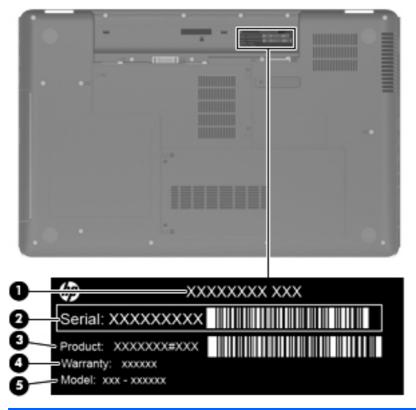

| Component |                                  | Description                                                                                                    |  |
|-----------|----------------------------------|----------------------------------------------------------------------------------------------------|--|
| (1)       | Product name                     | The name affixed to the front of the computer.                                                                                                    |  |
| (2)       | Serial number (s/n)              | An alphanumeric identifier that is unique to each product.                                                                                                    |  |
| (3)       | Part number/Product number (p/n) | This number provides specific information about the product's hardware components. The part number helps a service technician to determine what components and parts are needed. |  |
| (4)       | Warranty period                  | The duration of the warranty period for the computer.                                                                                                    |  |
| (5)       | Model description                | An alphanumeric identifier used to locate documents, drivers, and support for the computer.                                                                                      |  |

# **Computer major components**

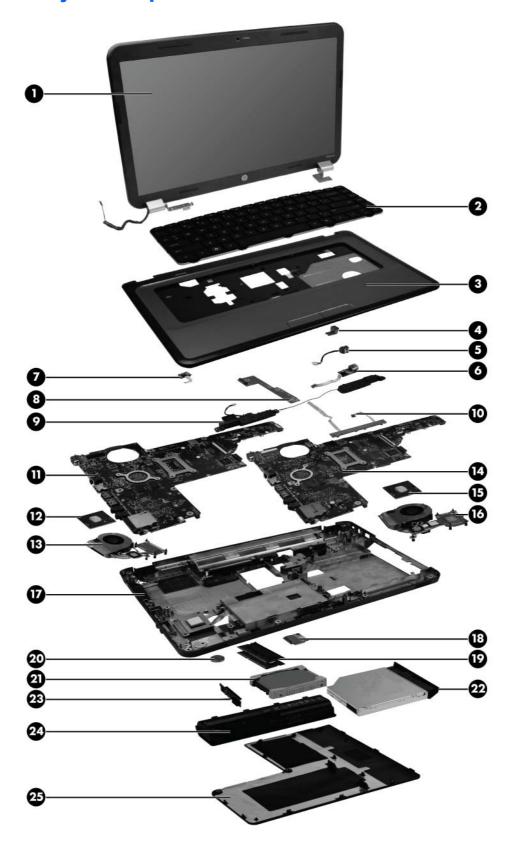

| Item | Description                                                                                                    | Spare part number |  |  |
|------|----------------------------------------------------------------------------------------------------|-------------------|--|--|
| (1)  | 39.6-cm (15.6-in) High Definition (HD), light-emitting diode (LED), BrightView (1366 x 768) display assembly:                                            |                   |  |  |
|      | <b>NOTE:</b> For more information on the display assembly internal component spare part information, See <u>Display assembly components on page 22</u> . |                   |  |  |
|      | For use in Charcoal Grey computer models                                                                                                    | 639512-001        |  |  |
|      | For use in Ocean Drive computer models                                                                                                    | 639513-001        |  |  |
|      | For use in Sonoma Red computer models                                                                                                    | 639514-001        |  |  |
|      | For use in Luminous Rose computer models                                                                                                    | 639515-001        |  |  |
|      | For use in Pewter computer models                                                                                                    | 639516-001        |  |  |
|      | For use in Pacific Blue computer models                                                                                                    | 639517-001        |  |  |
|      | For use in Pearl Pink computer models                                                                                                    | 639518-001        |  |  |
|      | For use in Sweet Purple computer models                                                                                                    | 639519-001        |  |  |
|      | For use in Butter Gold computer models                                                                                                    | 639520-001        |  |  |
| (2)  | Keyboard (includes keyboard cable):                                                                                                    |                   |  |  |
|      | For use in the United States, Black                                                                                                    | 640892-001        |  |  |
|      | For use in French Canada, Black                                                                                                    | 640892-121        |  |  |
|      | For use in the United States, Pink                                                                                                    | 651083-001        |  |  |
|      | For use in French Canada, Pink                                                                                                    | 651083-121        |  |  |
| (3)  | Top cover (includes TouchPad board):                                                                                                    |                   |  |  |
|      | For use in Ocean Drive computer models                                                                                                    | 639527-001        |  |  |
|      | For use in Luminous Rose computer models                                                                                                    | 639528-001        |  |  |
|      | For use in Sweet Purple computer models                                                                                                    | 639529-001        |  |  |
|      | For use in Butter Gold computer models                                                                                                    | 639530-001        |  |  |
|      | For use in Pewter computer models                                                                                                    | 639531-001        |  |  |
|      | For use in Charcoal Grey computer models                                                                                                    | 639532-001        |  |  |
|      | For use in Sonoma Red computer models                                                                                                    | 639533-001        |  |  |
|      | For use in Pacific Blue computer models                                                                                                    | 639534-001        |  |  |
|      | For use in Pearl Pink computer models                                                                                                    | 639535-001        |  |  |
| (4)  | Security lock bracket (included with base enclosure)                                                                                                    |                   |  |  |
| (5)  | Power connector (includes cable)                                                                                                    | 640891-001        |  |  |
| (6)  | USB board                                                                                                    | 640883-001        |  |  |
| (7)  | Power button board                                                                                                    | 640884-0011       |  |  |
| (8)  | Optical drive board                                                                                                    | 640886-001        |  |  |
| (9)  | Speaker assembly (includes cable)                                                                                                    | 639573-001        |  |  |
| (10) | Touch Pad button board (with cable)                                                                                                    | 640885-001        |  |  |

| Item         | Description                                                                                                  | Spare part number |  |
|--------------|----------------------------------------------------------------------------------------------------|-------------------|--|
| (11 &<br>14) | System board (includes replacement thermal material):                                                        |                   |  |
|              | For use in Intel HM55 UMA computer models                                                                    | 639521-001        |  |
|              | For use in Intel HM65 UMA computer models                                                                    | 639522-001        |  |
|              | For use in Intel HM55 discrete, 512 M, computer models                                                       | 639523-001        |  |
|              | For use in Intel HM55 discrete, 1 GB, computer models                                                        | 639524-001        |  |
|              | For use in Intel HM65 discrete, 512 M, computer models                                                       | 639525-001        |  |
|              | For use in Intel HM65 discrete, 1 GB, computer models                                                        | 639526-001        |  |
|              | For use in AMD UMA computer models                                                                           | 640893-001        |  |
| (12 &<br>15) | Processor (includes replacement thermal material)                                                            |                   |  |
|              | <ul> <li>Intel Core i7-2620M processor (2.7 GHz, SC turbo up to 3.40 GHz, 4 MB L3), Dual<br/>35 W</li> </ul> | 631252-001        |  |
|              | <ul> <li>Intel Core i5-2540M processor (2.6 GHz,SC turbo up to 3.3 GHz, 3 MB L3), Dual 35 W</li> </ul>       | 631255-001        |  |
|              | <ul> <li>Intel Core i5-2520M processor (2.5 GHz, SC turbo up to 3.2 GHz, 3 MB L3), Dual 35 W</li> </ul>      | 631253-001        |  |
|              | <ul> <li>Intel Core i5-2410M processor (2.3 GHz, SC turbo up to 2.9 GHz, 3 MB L3), Dual 35 W</li> </ul>      | 638039-001        |  |
|              | <ul> <li>Intel Core i3 2310M (2.1 GHz, 3 MB L3) Dual 35 W</li> </ul>                                         | 638037-001        |  |
|              | <ul> <li>Intel Core i5-480M processor (2.66 GHz, SC turbo up to 2.93 GHz, 3 MB L3), Dual<br/>35 W</li> </ul> | 634693-001        |  |
|              | <ul> <li>Intel Core i3-390M processor (2.66 GHz, 3 MB L3), Dual 35 W</li> </ul>                              | 634692-001        |  |
|              | <ul> <li>Intel Core i3-380M processor (2.53 GHz, 3 MB L3), Dual 35 W</li> </ul>                              | 625823-001        |  |
|              | <ul> <li>Intel Pentium P6300 (2.26 GHz, 3 MB L3), Dual 35 W</li> </ul>                                       | 635500-001        |  |
|              | <ul> <li>Intel Pentium P6200 (2.13 GHz, 3 MB L3), Dual 35 W</li> </ul>                                       | 625831-001        |  |
|              | <ul> <li>Phenom II N970 (2.2 GHz, 2 MB L2, 1333 MHz, 3.6GT/s –Quad 35 W</li> </ul>                           | 635496-001        |  |
|              | <ul> <li>Phenom II P960 (1.8 GHz, 2 MB L2, 1066 MHz, 3.6GT/s – Quad 25 W</li> </ul>                          | 634689-001        |  |
|              | <ul> <li>Phenom II N870 (2.3 GHz, 1.5 MB L2, 1333 MHz, 3.6GT/s –Triple 35 W</li> </ul>                       | 635495-001        |  |
|              | <ul> <li>Phenom II P860 (2.0 GHz, 1.5 MB L2, 1066 MHz, 3.6GT/s –Triple 25 W</li> </ul>                       | 634688-001        |  |
|              | <ul> <li>Phenom II N850 (2.2 GHz, 1.5 MB L2, 1333 MHz, 3.6GT/s –Triple 35 W</li> </ul>                       | 616345-001        |  |
|              | <ul> <li>Phenom II N660 (3.0 GHz, 2 MB L2, 1333 MHz, 3.6GT/s –Dual 35 W</li> </ul>                           | 635494-001        |  |
|              | <ul> <li>Phenom II P650 (2.6 GHz, 2 MB L2, 1066 MHz, 3.6GT/s – Dual 25 W</li> </ul>                          | 634687-001        |  |
|              | • Turion II P560 (2.5 GHz, 2 MB L2, 1066 MHz, 3.6GT/s–Dual 25 W                                              | 634691-001        |  |
|              | <ul> <li>Athlon II P360 (2.3 GHz, 1 MB L2, 1066 MHz, 3.6GT/s–Dual 25 W</li> </ul>                            | 636635-001        |  |
|              | • Athlon II P340 (2.2 GHz, 1 MB L2, 1066 MHz, 3.2GT/s–Dual 25 W                                              | 616343-001        |  |
|              | • V160 (2.4 GHz, 512 KB L2, 1066 MHz, 3.2 GT/s) – SC 25 W                                                    | 636634-001        |  |

| Item         | Des                                                             | scription                                                                                                    | Spare part number |  |
|--------------|-----------------------------------------------------------------|----------------------------------------------------------------------------------------------------|-------------------|--|
|              | •                                                               | V140 (2.3 GHz, 512 KB L2, 1066 MHz, 3.2 GT/s) – SC 25 W                                                                                                    | 616333-001        |  |
| (13 &<br>16) | Fan/heat sink assembly (includes replacement thermal material): |                                                                                                    |                   |  |
|              | •                                                               | For use in AMD UMA computer models                                                                                                    | 640896-001        |  |
|              | •                                                               | For use in Intel UMA computer models                                                                                                    | 641024-001        |  |
|              | •                                                               | For use in Intel discrete computer models                                                                                                    | 641025-001        |  |
| (17)         | Bas                                                             | se enclosure                                                                                                    | 639569-001        |  |
| (18)         | Wii                                                             | reless (WLAN) module                                                                                                    |                   |  |
|              | •                                                               | Atheros AR9285 802.11a/b/g/n 2x2 WiFi adapter for use in Canada, the Cayman Islands, Guam, Puerto Rico, the United States, and the US Virgin Islands                                                                                                    | 580101-001        |  |
|              | •                                                               | Intel WiFi Link 5100 802.11/b/g/n WLAN module for use in Afghanistan, Albania, Algeria, Andorra, Angola, Antigua and Barbuda, Argentina, Armenia, Aruba, Australia, Austria, Azerbaijan, the Bahamas, Bahrain, Bangladesh, Barbados, Belarus, Belgium, Belize, Benin, Bermuda, Bhutan, Bolivia, Bosnia and Herzegovina, Botswana, Brazil, the British Virgin Islands, Brunei, Bulgaria, Burkina Faso, Burundi, Cameroon, Canada, Cape Verde, the Cayman Islands, the Central African Republic, Chad, Chile, Colombia, Comoros, the Congo, Costa Rica, Croatia, Cyprus, the Czech Republic, Denmark, Djibouti, Dominica, the Dominican Republic, East Timor, Ecuador, Egypt, El Salvador, Equitorial Guinea, Eritrea, Estonia, Ethiopia, Fiji, Finland, France, French Guiana, Gabon, Gambia, Georgia, Germany, Ghana, Gibraltar, Greece, Grenada, Guadeloupe, Guatemala, Guam, Guinea, Guinea-Bissau, Guyana, Haiti, Honduras, Hong Kong, Hungary, Iceland, India, Ireland, Israel, Italy, the Ivory Coast, Jamaica, Jordan, Kazakhstan, Kenya, Kiribati, Kyrgyzstan, Laos, Latvia, Lebanon, Lesotho, Liberia, Liechtenstein, Lithuania, Luxembourg, Macedonia, Madagascar, Malawi, Malaysia, the Maldives, Mali, Malta, the Marshall Islands, Martinique, Mauritania, Mauritius, Mexico, Micronesia, Monaco, Mongolia, Montenegro, Morocco, Mozambique, Namibia, Nauru, Nepal, the Nether Antilles, the Netherlands, New Zealand, Nicaragua, Niger, Nigeria, Norway, Oman, Palau, Panama, Papua New Guinea, Paraguay, the People's Republic of China, Peru, the Philippines, Poland, Portugal, Puerto Rico, the Republic of Moldova, Romania, Rwanda, Samoa, San Marino, Sao Tome and Principe, Saudi Arabia, Senegal, Serbia and Montenegro, the Seychelles, Sierra Leone, Singapore, Slovakia, Slovenia, the Solomon Islands, Somalia, South Africa, South Korea, Spain, Sri Lanka, St. Kitts and Nevis, St. Lucia, St. Vincent and the Grenadines, Suriname, Swaziland, Sweden, Switzerland, Taiwan, Tajikistan, Turzali, Uganda, the United Arab Emirates, the United Kingdom, Uruguay, the U.S. Virgin Islands, the Unit | 593530-001        |  |
|              | •                                                               | Broadcom 4313 802.11b/g/n 1x1 WiFi and 2070 Bluetooth 2.1+EDR Combo adapter (BT3.0+HS ready)                                                                                                    | 600370–001        |  |
|              | •                                                               | Intel Centrino® Wireless-N 1030 + Bluetooth (802.11b/g/n)                                                                                                    | 631956-001        |  |
|              | •                                                               | Intel Centrino® Wireless-N 1000 (802.11b/g/n)                                                                                                    | 593530-001        |  |
|              | •                                                               | Ralink 5390GN 802.11b/g/n 1x1 WiFi Adapter                                                                                                    | 630703-001        |  |
|              | •                                                               | Ralink 5390BC8 802.11b/g/n 1x1 WiFi and Bluetooth 3.0+HS Combo Adapter                                                                                                    | 630705-001        |  |
|              | •                                                               | Realtec RTL8191SE 802.11b/g/n 1x1 WiFi Adapter                                                                                                    | 640926-001        |  |
|              | •                                                               | Realtek 8188BC8 802.11a/b/g/n 2x2 WiFi and Bluetooth 3.0+HS Combo Adapter                                                                                                    | 602993-001        |  |
|              | •                                                               | Atheros AR9285 802.11b/g/n WiFi + Bluetooth Adapter                                                                                                    | 593127-001        |  |

| Item | Description                                                                      | Spare part number |  |  |  |
|------|----------------------------------------------------------------------------------|-------------------|--|--|--|
| (19) | Memory modules (1066 MHz, DDR3)                                                  |                   |  |  |  |
|      | 2 GB PC3-10600 MHz                                                               | 581096-001        |  |  |  |
|      | 4 GB PC3 10600 1333 MHz shared                                                   | 621569-001        |  |  |  |
|      | 1 GB PC3 10600 1333 MHz shared                                                   | 639738-001        |  |  |  |
| (20) | RTC battery (includes mounting adhesive)                                         | 449137-001        |  |  |  |
| (21) | Hard drive                                                                       |                   |  |  |  |
|      | Supports the following <b>9.5 mm</b> , <b>6.35 cm</b> (2.5 in) SATA hard drives: |                   |  |  |  |
|      | • 750 GB, 5400 rpm                                                               | 634250-001        |  |  |  |
|      | • 640 GB, 5400 rpm                                                               | 603785-001        |  |  |  |
|      | • 500 GB, 7200 rpm                                                               | 634925-001        |  |  |  |
|      | • 500 GB, 5400 rpm                                                               | 634638-001        |  |  |  |
|      | Supports the following <b>7.0 mm</b> , <b>6.35 cm</b> (2.5 in) SATA hard drives: |                   |  |  |  |
|      | • 320 GB, 7200 rpm                                                               | 634862-001        |  |  |  |
|      | • 250 GB, 7200 rpm                                                               | 634861-001        |  |  |  |
|      | Hard Drive Hardware Kit (not illustrated, includes bracket and screws)           | 640878-001        |  |  |  |
| (22) | Optical drive (includes optical drive bezel and bracket)                         |                   |  |  |  |
|      | DVD±RW and CD-RW SuperMulti Double-Layer Combo Drive with LightScribe            | 639570-001        |  |  |  |
|      | Blu-ray Disc ROM with LightScribe DVD±R/RW SuperMulti Double-Layer Drive         | 639571-001        |  |  |  |
| (23) | Hard drive connector board                                                       | 644525-001        |  |  |  |
| (24) | Battery                                                                          |                   |  |  |  |
|      | 6-cell Li-lon, 2.20 Ah, 47 Wh                                                    | 593553-001        |  |  |  |
|      | 6-cell Li-lon, 2.55 Ah, 55 Wh                                                    | 593554-001        |  |  |  |
|      | Rubber Kit (not illustrated, includes bumper and rubber feet)                    | 639572-001        |  |  |  |
| (25) | Plastics Kit (includes service access cover)                                     | 640889-001        |  |  |  |

# **Display assembly components**

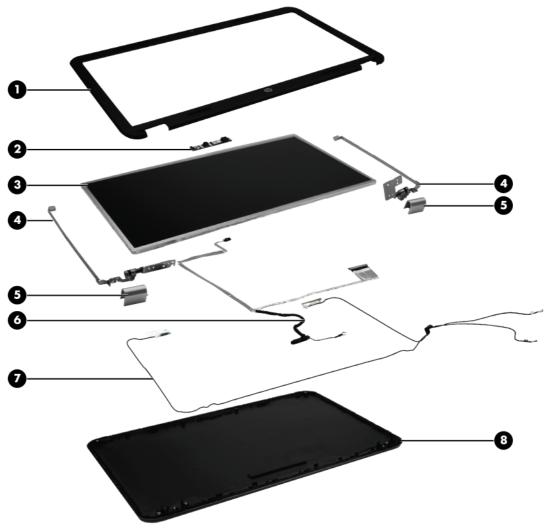

| Item | Description                                                         | Spare part number |
|------|---------------------------------------------------------------------|-------------------|
| (1)  | Display bezel                                                       | 639509-001        |
| (2)  | Webcam module                                                       | 640880-0011       |
| (3)  | 39.6-cm (15.6-in) high-definition, BrightView LED display panel     | 641663-001        |
| (4)  | Display hinges                                                      | 639511-001        |
| (5)  | Display hinge covers                                                | 640887-001        |
| (6)  | Display cable                                                       | 639510-001        |
| (7)  | Wireless antenna (includes wireless antenna transceivers and cable) | 639499-001        |
| (8)  | Display back cover (includes logo):                                 |                   |
|      | For use in Pewter computer models                                   | 639500-001        |
|      | For use in Charcoal Grey computer models                            | 639501-001        |
|      | For use in Sonoma Red computer models                               | 639502-001        |

| Item | De  | scription                                                          | Spare part number |
|------|-----|--------------------------------------------------------------------|-------------------|
|      | •   | For use in Pacific Blue computer models                            | 639503-001        |
|      | •   | For use in Pearl Pink computer models                              | 639504-001        |
|      | •   | For use in Ocean Drive computer models                             | 639505-001        |
|      | •   | For use in Luminous Rose computer models                           | 639506-001        |
|      | •   | For use in Sweet Purple computer models                            | 639507-001        |
|      | •   | For use in Butter Gold computer models                             | 639508-001        |
|      | Dis | splay Screw Kit (not illustrated)                                  | 640881-001        |
|      | Dis | splay Rubber Kit (not illustrated, includes display bumper strips) | 640882-001        |

# **Mass storage devices**

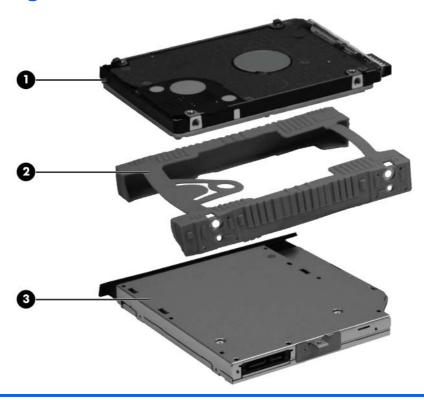

| Item | Description                                                                     | Spare part number |  |  |
|------|---------------------------------------------------------------------------------|-------------------|--|--|
| (1)  | Hard drive                                                                      |                   |  |  |
|      | Supports the following <b>9.5 mm</b> , <b>6.3 cm</b> (2.5 in) SATA hard drives: |                   |  |  |
|      | • 750 GB, 5400 rpm                                                              | 634250-001        |  |  |
|      | • 640 GB, 5400 rpm                                                              | 603785-001        |  |  |
|      | • 500 GB, 7200 rpm                                                              | 634925-001        |  |  |
|      | • 500 GB, 5400 rpm                                                              | 634638-001        |  |  |
|      | Supports the following 7 mm, 6.3 cm (2.5 in) SATA hard drives:                  |                   |  |  |
|      | • 320 GB, 7200 rpm                                                              | 634862-001        |  |  |
|      | • 250 GB, 7200 rpm                                                              | 634861-001        |  |  |
| (2)  | Hard drive bracket (included with hard drive)                                   |                   |  |  |
| (3)  | Optical drive (12.7 mm, SATA, fixed, includes bezel and bracket)                |                   |  |  |
|      | DVD±RW and CD-RW SuperMulti Double-Layer Combo Drive with LightScribe           | 639570-001        |  |  |
|      | Blu-ray Disc ROM with LightScribe DVD±R/RW SuperMulti Double-Layer Drive        | 639571-001        |  |  |
|      | Hard Drive Hardware Kit (not illustrated, includes bracket and screws)          | 640878–001        |  |  |
|      |                                                                                 |                   |  |  |

### Miscellaneous parts

| Description                           | Spare part number |  |
|---------------------------------------|-------------------|--|
| AC adapters                           |                   |  |
| 65-W AC adapter                       | 609939-001        |  |
| 90-W AC adapter                       | 620656-001        |  |
| Power cord, AC, 3 wire, black, 1.83-m | 490371-001        |  |
| TouchPad button board 640885-001      |                   |  |
| Screw kit 640879-0                    |                   |  |

- Phillips 2.0 x 2.0 (pan-head) screw
- Phillips 3.0 x 1.5 screw
- Phillips 3.0 x 2.0 screw
- Phillips 3.0 x 3.0 screw
- Phillips 4.0 x 2.0 (captive) screw
- Phillips 6.0 x 2.5 screw
- Phillips 10.0 x 2.0 (captive) screw

## **Sequential part number listing**

| Spare part number | Description                                                                                                    |
|-------------------|----------------------------------------------------------------------------------------------------|
| 449137-001        | RTC battery                                                                                                    |
| 490371-001        | Power cord, AC, 3 wire, black, 1.83-m                                                                                                    |
| 640886-001        | Optical drive board                                                                                                    |
| 580101-001        | Atheros AR9285 802.11a/b/g/n 2x2 WiFi adapter for use in Canada, the Cayman Islands, Guam, Puerto Rico, the United States, and the US Virgin Islands                                                                                                    |
| 581096-001        | 2 GB memory module, 1066 MHz, DDR3                                                                                                    |
| 593127-001        | Atheros AR9285 802.11b/g/n WiFi + Bluetooth Adapter                                                                                                    |
| 593530-001        | Intel WiFi Link 5100 802.11/b/g/n WLAN module for use in Afghanistan, Albania, Algeria, Andorra, Angola, Antigua and Barbuda, Argentina, Armenia, Aruba, Australia, Austria, Azerbaijan, the Bahamas, Bahrain, Bangladesh, Barbados, Belarus, Belgium, Belize, Benin, Bermuda, Bhutan, Bolivia, Bosnia and Herzegovina, Botswana, Brazil, the British Virgin Islands, Brunei, Bulgaria, Burkina Faso, Burundi, Cameroon, Canada, Cape Verde, the Cayman Islands, the Central African Republic, Chad, Chile, Colombia, Comoros, the Congo, Costa Rica, Croatia, Cyprus, the Czech Republic, Denmark, Djibouti, Dominica, the Dominican Republic, East Timor, Ecuador, Egypt, El Salvador, Equitorial Guinea, Eritrea, Estonia, Ethiopia, Fiji, Finland, France, French Guiana, Gabon, Gambia, Georgia, Germany, Ghana, Gibraltar, Greece, Grenada, Guadeloupe, Guatemala, Guam, Guinea, Guinea-Bissau, Guyana, Haiti, Honduras, Hong Kong, Hungary, Iceland, India, Ireland, Israel, Italy, the Ivory Coast, Jamaica, Jordan, Kazakhstan, Kenya, Kiribati, Kyrgyzstan, Laos, Latvia, Lebanon, Lesotho, Liberia, Liechtenstein, Lithuania, Luxembourg, Macedonia, Madagascar, Malawi, Malaysia, the Maldives, Mali, Malta, the Marshall Islands, Martinique, Mauritania, Mauritius, Mexico, Micronesia, Monaco, Mongolia, Montenegro, Morocco, Mozambique, Namibia, Nauru, Nepal, the Nether Antilles, the Netherlands, New Zealand, Nicaragua, Niger, Nigeria, Norway, Oman, Palau, Panama, Papua New Guinea, Paraguay, the People's Republic of China, Peru, the Philippines, Poland, Portugal, Puerto Rico, the Republic of Moldova, Romania, Rwanda, Samoa, San Marino, Sao Tome and Principe, Saudi Arabia, Senegal, Serbia and Montenegro, the Seychelles, Sierra Leone, Singapore, Slovakia, Slovenia, the Solomon Islands, Somalia, South Africa, South Korea, Spain, Sri Lanka, St. Kitts and Nevis, St. Lucia, St. Vincent and the Grenadines, Suriname, Swaziland, Sweden, Switzerland, Taiwan, Tajikistan, Tanzania, Togo, Tonga, Trinidad and Tobago, Tunisia, Turkey, Turkmenistan, Tuvalu, Uganda, the United Sta |
| 593553–001        | Battery, 6-cell, 2.20 Ah, 47 Wh                                                                                                    |
| 593554-001        | Battery, 6-cell, 2.55 Ah, 55 Wh                                                                                                    |
| 600370-001        | Broadcom 4313 802.11b/g/n 1x1 WiFi and 2070 Bluetooth 2.1+EDR Combo adapter (BT3.0+HS ready)                                                                                                    |
| 603785-001        | 640 GB, 5400 rpm <b>9.5 mm, 6.35 cm</b> (2.5 in) SATA hard drive                                                                                                    |
| 609939-001        | 65 W AC adapter                                                                                                    |
| 602993-001        | Realtek 8188BC8 802.11a/b/g/n 2x2 WiFi and Bluetooth 3.0+HS Combo Adapter                                                                                                    |
| 616333-001        | V140 processor (2.3GHz, 512K L2, 1066MHz, 3.2GT/s), SC 25W                                                                                                    |
| 616343-001        | Athlon II P340 processor (2.2GHz, 1MB L2, 1066MHz, 3.2GT/s), Dual 25W                                                                                                    |
| 616345-001        | Phenom II N850 processor (2.2GHz, 1.5MB L2, 1333MHz, 3.6GT/s), Triple 35W                                                                                                    |
| 620656-001        | 90 W AC adapter                                                                                                    |
| 621569-001        | 4 GB memory module, 10600 1333 MHz shared                                                                                                    |

| Spare part number | Description                                                                           |
|-------------------|---------------------------------------------------------------------------------------|
| 625823-001        | Intel Core™ i3-380M processor (2.53 GHz, 3 MB L3), Dual 35 W                          |
| 625831-001        | Intel Pentium P6200 processor (2.13 GHz, 3 MB L3), Dual 35 W                          |
| 630703-001        | Ralink 5390GN 802.11b/g/n 1x1 WiFi Adapter                                            |
| 630705-001        | Ralink 5390BC8 802.11b/g/n 1x1 WiFi and Bluetooth 3.0+HS Combo Adapter                |
| 631252-001        | Intel Core™ i7-2620M processor (2.7 GHz, SC turbo up to 3.40 GHz, 4 MB L3), Dual 35 W |
| 631253-001        | Intel Core™ i5-2520M processor (2.5 GHz, SC turbo up to 3.2 GHz, 3 MB L3), Dual 35 W  |
| 631255-001        | Intel Core™ i5-2540M processor (2.6 GHz,SC turbo up to 3.3 GHz, 3 MB L3), Dual 35 W   |
| 631956-001        | Intel Centrino® Wireless-N 1030 + Bluetooth 802.11 b/g/n adapter                      |
| 634250-001        | 750 GB, 5400 rpm <b>9.5 mm, 6.35 cm</b> (2.5 in) SATA hard drive                      |
| 634638-001        | 500 GB, 5400 rpm <b>9.5 mm, 6.35 cm</b> (2.5 in) SATA hard drive                      |
| 634687-001        | Phenom II P650 processor (2.6GHz, 2MB L2, 1066MHz, 3.6GT/s), Dual 25W                 |
| 634688-001        | Phenom II P860 processor (2.0GHz, 1.5MB L2, 1066MHz, 3.6GT/s), Triple 25W             |
| 634689-001        | Phenom II P960 processor (1.8GHz, 2MB L2, 1066MHz, 3.6GT/s), Quad 25W                 |
| 634691-001        | Turion II P560 processor (2.5GHz, 2MB L2, 1066MHz, 3.6GT/s), Dual 25W                 |
| 634692-001        | Intel Core™ i3-390M processor (2.66 GHz, 3 MB L3), Dual 35 W                          |
| 634693-001        | Intel Core™ i5-480M processor (2.66 GHz, SC turbo up to 2.93 GHz, 3 MB L3), Dual 35 W |
| 634861-001        | 250 GB, 7200 rpm, <b>7.0 mm, 6.35 cm</b> (2.5 in) SATA hard drive                     |
| 634862-001        | 320 GB, 7200 rpm, <b>7.0 mm, 6.35 cm</b> (2.5 in) SATA hard drive                     |
| 634925-001        | 500 GB, 7200 rpm <b>9.5 mm, 6.35 cm</b> (2.5 in) SATA hard drive                      |
| 635494-001        | Phenom II N660 processor (3.0GHz, 2MB L2, 1333MHz, 3.6GT/s), Dual 35W                 |
| 635495-001        | Phenom II N870 processor (2.3GHz, 1.5MB L2, 1333MHz, 3.6GT/s), Triple 35W             |
| 635496-001        | Phenom II N970 processor (2.2GHz, 2MB L2, 1333MHz, 3.6GT/s), Quad 35W                 |
| 635500-001        | Intel Pentium P6300 processor (2.26 GHz, 3 MB L3), Dual 35 W                          |
| 636634-001        | V160 processor (2.4GHz, 512K L2, 1066MHz, 3.2GT/s), SC 25W                            |
| 636635-001        | Athlon II P360 processor (2.3GHz, 1MB L2, 1066MHz, 3.6GT/s), Dual 25W                 |
| 638039-001        | Intel Core™ i5-2410M processor (2.3 GHz, SC turbo up to 2.9 GHz, 3 MB L3), Dual 35 W  |
| 638037-001        | Intel Core i3 2310M processor (2.1 GHz, 3 MB L3), Dual 35 W                           |
| 639499-001        | Wireless antenna (includes wireless antenna transceivers and cable)                   |
| 639500-001        | Display back cover (includes logo) for use in Pewter computer models                  |
| 639501-001        | Display back cover (includes logo) for use in Charcoal Grey computer models           |
| 639502-001        | Display back cover (includes logo) for use in Sonoma Red computer models              |
| 639503-001        | Display back cover (includes logo) for use in Pacific Blue computer models            |
| 639504-001        | Display back cover (includes logo) for use in Pearl Pink computer models              |
| 639505-001        | Display back cover (includes logo) for use in Ocean Drive computer models             |

| Spare part number | Description                                                                                                    |
|-------------------|----------------------------------------------------------------------------------------------------|
| 639506-001        | Display back cover (includes logo) for use in Luminous Rose computer models                                       |
| 639507-001        | Display back cover (includes logo) for use in Sweet Purple computer models                                        |
| 639508-001        | Display back cover (includes logo) for use in Butter Gold computer models                                         |
| 639509-001        | Display bezel                                                                                                    |
| 639510-001        | Display cable                                                                                                    |
| 639511-001        | Display hinges                                                                                                    |
| 639512-001        | <b>39.6 cm</b> (15.6 in) HD LED BrightView (1366 x 768) display assembly for use in Charcoal Grey computer models |
| 639513-001        | <b>39.6 cm</b> (15.6 in) HD LED BrightView (1366 x 768) display assembly for use in Ocean Drive computer models   |
| 639514-001        | <b>39.6 cm</b> (15.6 in) HD LED BrightView (1366 x 768) display assembly for use in Sonoma Red computer models    |
| 639515-001        | <b>39.6 cm</b> (15.6 in) HD LED BrightView (1366 x 768) display assembly for use in Luminous Rose computer models |
| 639516-001        | <b>39.6 cm</b> (15.6 in) HD LED BrightView (1366 x 768) display assembly for use in Pewter computer models        |
| 639517-001        | <b>39.6 cm</b> (15.6 in) HD LED BrightView (1366 x 768) display assembly for use in Pacific Blue computer models  |
| 639518-001        | <b>39.6 cm</b> (15.6 in) HD LED BrightView (1366 x 768) display assembly for use in Pearl Pink computer models    |
| 639519-001        | <b>39.6 cm</b> (15.6 in) HD LED BrightView (1366 x 768) display assembly for use in Sweet Purple computer models  |
| 639520-001        | <b>39.6 cm</b> (15.6 in) HD LED BrightView (1366 x 768) display assembly for use in Butter Gold computer models   |
| 639521-001        | System board (includes replacement thermal material) for use in Intel HM55 UMA computer models                    |
| 639522-001        | System board (includes replacement thermal material) for use in Intel HM65 UMA computer models                    |
| 639523-001        | System board (includes replacement thermal material) for use in Intel HM55 discrete, 512 M, computer models       |
| 639524-001        | System board (includes replacement thermal material) for use in Intel HM55 discrete, 1 GB, computer models        |
| 639525-001        | System board (includes replacement thermal material) for use in Intel HM65 discrete, 512 M, computer models       |
| 639526-001        | System board (includes replacement thermal material) for use in Intel HM65 discrete, 1 GB, computer models        |
| 639527-001        | Top cover (includes TouchPad board) for use in Ocean Drive computer models                                        |
| 639528-001        | Top cover (includes TouchPad board) for use in Luminous Rose computer models                                      |
| 639529-001        | Top cover (includes TouchPad board) for use in Sweet Purple computer models                                       |
| 639530-001        | Top cover (includes TouchPad board) for use in Butter Gold computer models                                        |
| 639531-001        | Top cover (includes TouchPad board) for use in Pewter computer models                                             |

| Spare part number | Description                                                                                              |
|-------------------|----------------------------------------------------------------------------------------------------|
| 639532-001        | Top cover (includes TouchPad board) for use in Charcoal Grey computer models                             |
| 639533-001        | Top cover (includes TouchPad board) for use in Sonoma Red computer models                                |
| 639534-001        | Top cover (includes TouchPad board) for use in Pacific Blue computer models                              |
| 639535-001        | Top cover (includes TouchPad board) for use in Pearl Pink computer models                                |
| 639569-001        | Base enclosure                                                                                           |
| 639570-001        | DVD±RW and CD-RW SuperMulti Double-Layer Combo Drive with LightScribe                                    |
| 639571-001        | Blu-ray Disc ROM with LightScribe DVD±R/RW SuperMulti Double-Layer Drive                                 |
| 639572-001        | Rubber Kit (includes bumper and rubber feet)                                                             |
| 639573-001        | Speaker assembly (includes cable)                                                                        |
| 639738-001        | 1 GB PC3 10600 1333 MHz shared                                                                           |
| 640878-001        | Hard Drive Hardware Kit (includes bracket and screws)                                                    |
| 640879-001        | Screw Kit                                                                                                |
| 640880-001        | Webcam module                                                                                            |
| 640881-001        | Display Screw Kit                                                                                        |
| 640882-001        | Display Rubber Kit (includes display bumper strips)                                                      |
| 640883-001        | USB board                                                                                                |
| 640884-001        | Power button board                                                                                       |
| 640885-001        | Touchpad button board (includes bracket and cable)                                                       |
| 640887-001        | Display hinge covers                                                                                     |
| 640889-001        | Plastics Kit (includes service access cover)                                                             |
| 640891-001        | Power connector (includes cable)                                                                         |
| 640892-001        | Keyboard (includes keyboard cable) for use in the United States, Black                                   |
| 640892-121        | Keyboard for use in French Canada, Black                                                                 |
| 640893-001        | System board (includes replacement thermal material) for use in AMD computer models                      |
| 640896-001        | Fan/heat sink assembly (includes replacement thermal material) for use in AMD computer models            |
| 640926-001        | Realtec RTL8191SE 802.11b/g/n 1x1 WiFi Adapter                                                           |
| 641024-001        | Fan/heat sink assembly (includes replacement thermal material) for use in Intel UMA computer models      |
| 641025-001        | Fan/heat sink assembly (includes replacement thermal material) for use in Intel discrete computer models |
| 644525-001        | Hard drive connector board                                                                               |
| 651083-001        | Keyboard for use in the United States, Pink                                                              |
| 651083-121        | Keyboard for use in French Canada, Pink                                                                  |

# 4 Removal and replacement procedures

## **Preliminary replacement requirements**

## **Tools required**

The following tools are needed to complete the removal and replacement procedures:

- Flat-bladed screwdriver
- Magnetic screwdriver
- Phillips P0 and P1 screwdrivers

## **Service considerations**

Before disassembly or assembly procedures, review and adhere to all service considerations.

NOTE: As you remove each subassembly from the computer, place the subassembly (and all accompanying screws) away from the work area to prevent damage.

#### **Plastic parts**

Using excessive force during disassembly and reassembly can damage plastic parts. Use care when handling the plastic parts. Apply pressure only at the points designated in the maintenance instructions.

#### Cables and connectors

∧ CAUTION: When servicing the computer, be sure that cables are placed in their proper locations during the reassembly process. Improper cable placement can damage the computer.

Cables must be handled with extreme care to avoid damage. Apply only the tension required to unseat or seat the cables during removal and insertion. Handle cables by the connector whenever possible. In all cases, avoid bending, twisting, or tearing cables. Be sure that cables are routed in such a way that they cannot be caught or snagged by parts being removed or replaced. Handle flex cables with extreme care; these cables tear easily.

#### **Drive handling**

↑ CAUTION: Drives are fragile components that must be handled with care. To prevent damage to the computer, damage to a drive, or loss of information, observe these precautions:

Before removing or inserting a hard drive, shut down the computer. If you are unsure whether the computer is off or in Hibernation, turn the computer on, and then shut it down through the operating system.

Before handling a drive, be sure that you are discharged of static electricity. While handling a drive, avoid touching the connector.

Before removing a diskette drive or optical drive, be sure that a diskette or disc is not in the drive and be sure that the optical drive tray is closed.

Handle drives on surfaces covered with at least one inch of shock-proof foam.

Avoid dropping drives from any height onto any surface.

After removing a hard drive, an optical drive, or a diskette drive, place it in a static-proof bag.

Avoid exposing a hard drive to products that have magnetic fields, such as monitors or speakers.

Avoid exposing a drive to temperature extremes or liquids.

If a drive must be mailed, place the drive in a bubble pack mailer or other suitable form of protective packaging and label the package "FRAGILE."

## **Grounding guidelines**

#### Electrostatic discharge damage

Electronic components are sensitive to electrostatic discharge (ESD). Circuitry design and structure determine the degree of sensitivity. Networks built into many integrated circuits provide some protection, but in many cases, ESD contains enough power to alter device parameters or melt silicon junctions.

A discharge of static electricity from a finger or other conductor can destroy static-sensitive devices or microcircuitry. Even if the spark is neither felt nor heard, damage might have occurred.

An electronic device exposed to ESD might not be affected at all and can work perfectly throughout a normal cycle. Or the device might function normally for a while, then degrade in the internal layers, reducing its life expectancy.

<u>CAUTION</u>: To prevent damage to the computer when removing or installing internal components, observe these precautions:

Keep components in their electrostatic-safe containers until you are ready to install them.

Use nonmagnetic tools.

Before touching an electronic component, discharge static electricity by using the guidelines described in this section.

Avoid touching pins, leads, and circuitry. Handle electronic components as little as possible.

If you remove a component, place it in an electrostatic-safe container.

The following table shows how humidity affects the electrostatic voltage levels generated by different activities.

CAUTION: A product can be degraded by as little as 700 V.

| Typical electrostatic voltage levels |                   |          |         |
|--------------------------------------|-------------------|----------|---------|
|                                      | Relative humidity |          |         |
| Event                                | 10%               | 40%      | 55%     |
| Walking across carpet                | 35,000 V          | 15,000 V | 7,500 V |
| Walking across vinyl floor           | 12,000 V          | 5,000 V  | 3,000 V |
| Motions of bench worker              | 6,000 V           | 800 V    | 400 V   |
| Removing DIPS from plastic tube      | 2,000 V           | 700 V    | 400 V   |
| Removing DIPS from vinyl tray        | 11,500 V          | 4,000 V  | 2,000 V |
| Removing DIPS from Styrofoam         | 14,500 V          | 5,000 V  | 3,500 V |
| Removing bubble pack from PCB        | 26,500 V          | 20,000 V | 7,000 V |
| Packing PCBs in foam-lined box       | 21,000 V          | 11,000 V | 5,000 V |

#### Packaging and transporting guidelines

Follow these grounding guidelines when packaging and transporting equipment:

- To avoid hand contact, transport products in static-safe tubes, bags, or boxes.
- Protect ESD-sensitive parts and assemblies with conductive or approved containers or packaging.
- Keep ESD-sensitive parts in their containers until the parts arrive at static-free workstations.
- Place items on a grounded surface before removing items from their containers.
- Always be properly grounded when touching a component or assembly.
- Store reusable ESD-sensitive parts from assemblies in protective packaging or nonconductive foam.
- Use transporters and conveyors made of antistatic belts and roller bushings. Be sure that mechanized equipment used for moving materials is wired to ground and that proper materials are selected to avoid static charging. When grounding is not possible, use an ionizer to dissipate electric charges.

#### Workstation guidelines

Follow these grounding workstation guidelines:

- Cover the workstation with approved static-shielding material.
- Use a wrist strap connected to a properly grounded work surface and use properly grounded tools and equipment.
- Use conductive field service tools, such as cutters, screwdrivers, and vacuums.
- When fixtures must directly contact dissipative surfaces, use fixtures made only of static-safe materials.
- Keep the work area free of nonconductive materials, such as ordinary plastic assembly aids and Styrofoam.
- Handle ESD-sensitive components, parts, and assemblies by the case or PCM laminate. Handle these items only at static-free workstations.
- Avoid contact with pins, leads, or circuitry.
- Turn off power and input signals before inserting or removing connectors or test equipment.

#### **Equipment guidelines**

Grounding equipment must include either a wrist strap or a foot strap at a grounded workstation.

- When seated, wear a wrist strap connected to a grounded system. Wrist straps are flexible straps with a minimum of one megohm ±10% resistance in the ground cords. To provide proper ground, wear a strap snugly against the skin at all times. On grounded mats with banana-plug connectors, use alligator clips to connect a wrist strap.
- When standing, use foot straps and a grounded floor mat. Foot straps (heel, toe, or boot straps)
  can be used at standing workstations and are compatible with most types of shoes or boots. On
  conductive floors or dissipative floor mats, use foot straps on both feet with a minimum of one
  megohm resistance between the operator and ground. To be effective, the conductive strips
  must be worn in contact with the skin.

The following grounding equipment is recommended to prevent electrostatic damage:

- Antistatic tape
- Antistatic smocks, aprons, and sleeve protectors
- Conductive bins and other assembly or soldering aids
- Nonconductive foam
- Conductive tabletop workstations with ground cords of one megohm resistance
- Static-dissipative tables or floor mats with hard ties to the ground
- Field service kits
- Static awareness labels
- Material-handling packages
- Nonconductive plastic bags, tubes, or boxes
- Metal tote boxes
- Electrostatic voltage levels and protective materials

The following table lists the shielding protection provided by antistatic bags and floor mats.

| Material              | Use        | Voltage protection level |
|-----------------------|------------|--------------------------|
| Antistatic plastic    | Bags       | 1,500 V                  |
| Carbon-loaded plastic | Floor mats | 7,500 V                  |
| Metallized laminate   | Floor mats | 5,000 V                  |

## **Component replacement procedures**

This chapter provides removal and replacement procedures.

There are as many as 78 screws, in 8 different sizes, that must be removed, replaced, or loosened when servicing the computer. Make special note of each screw size and location during removal and replacement.

#### **Serial number**

The serial number label, located in the battery bay of the computer, provides important information that you may need when contacting technical support.

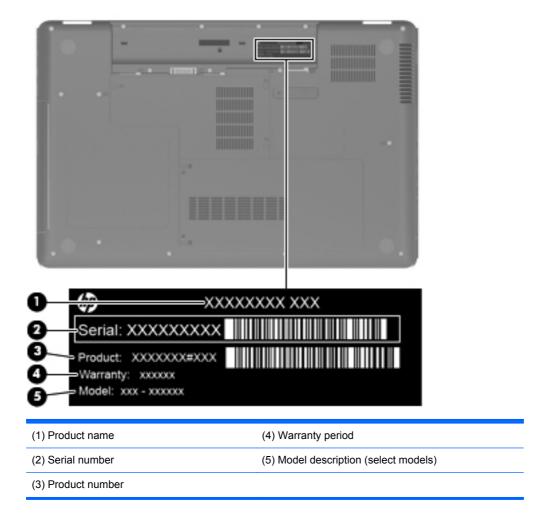

## **Computer feet**

| Description     | Spare part number |
|-----------------|-------------------|
| Rubber Feet Kit | 639572-001        |

The computer feet are adhesive-backed rubber pads. The feet attach to the base enclosure in the locations illustrated below.

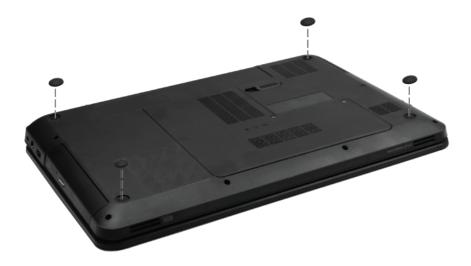

## **Battery**

| Description            | Spare part number |
|------------------------|-------------------|
| 6 cell, 2.20 Ah, 47 Wh | 593553-001        |
| 6 cell, 2.55 Ah, 55 Wh | 593554-001        |

#### Before disassembling the computer:

- 1. Shut down the computer. If you are unsure whether the computer is off or in Hibernation, turn on the computer, and then shut it down through the operating system.
- 2. Disconnect all external devices connected to the computer.
- Disconnect the power from the computer by first disconnecting the power cord from the AC outlet and then disconnecting the AC adapter from the computer.

#### Remove the battery:

- 1. Turn the computer upside down on a flat surface.
- 2. Slide the battery release latch (1) to release the battery.
- 3. Pivot the battery (2) upward and lift it out of the computer (3).

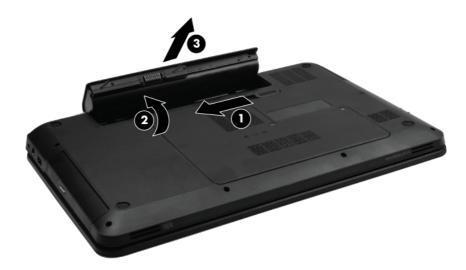

To insert the battery, insert the rear edge of the battery into the battery bay and pivot the front edge downward until the battery is seated. The battery release latch automatically locks the battery into place.

### Service access cover

| Description                                           | Spare part number |
|-------------------------------------------------------|-------------------|
| Plastics Kit (contains only the service access cover) | 640889-001        |

Before removing the service access cover, remove the battery (see <u>Battery on page 37</u>)

- 1. Position the computer upside down, with the front toward you.
- 2. Loosen the two Phillips 4.0 x 2.0 captive screws (1) that secure the service access cover to the computer.
- 3. Remove the service access cover (2).

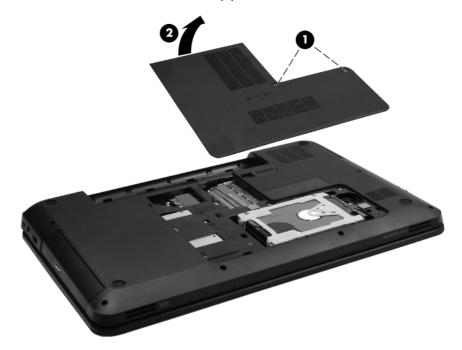

Reverse this procedure to install the service access cover.

#### **Hard drive**

NOTE: The hard drive spare part kit includes a hard drive bracket and hard drive connector. The hard drive bracket and hard drive connector, as well as the hard drive bracket screws, are also available in the Hard Drive Hardware Kit.

| Provide the control of the control of the control o | 0                 |
|----------------------------------------------------------------------------------------------------|-------------------|
| Description                                                                                                    | Spare part number |
| Supports the following <b>9.50 mm</b> , <b>6.35 cm</b> (2.50 in) SATA hard drives:                                                                                                    |                   |
| 750 GB, 5400 rpm                                                                                                    | 634250-001        |
| 640 GB, 5400 rpm                                                                                                    | 603785–001        |
| 500 GB, 7200 rpm                                                                                                    | 634925-001        |
| 500 GB, 5400 rpm                                                                                                    | 634638-001        |
| Supports the following <b>7.00 mm</b> , <b>6.35 cm</b> (2.50 in) SATA hard drives:                                                                                                    |                   |
| 320 GB, 7200 rpm                                                                                                    | 634862-001        |
| 250 GB, 7200 rpm                                                                                                    | 634861-001        |
| Hard Drive Hardware Kit (not illustrated, includes connector, bracket, and screws)                                                                                                    | 640878-001        |
|                                                                                                    |                   |

Before removing the hard drive, remove the following components:

- 1. Battery (see <u>Battery on page 37</u>)
- 2. Service access cover (see Service access cover on page 38)

#### Remove the hard drive:

- 1. Use the rubber tab on the hard drive bracket (1) to move the hard drive to the left and disconnect it from the hard drive adapter.
- 2. Lift the hard drive (2) out of the hard drive bay.

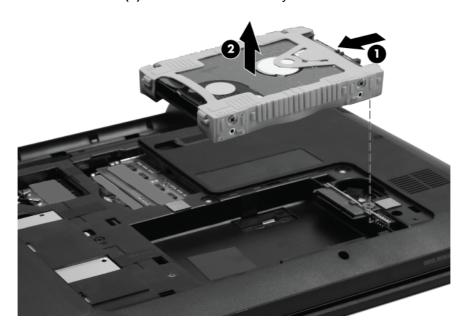

- 3. To replace the hard drive bracket, remove the four Phillips 3.0×3.0 screws (1) that secure the hard drive bracket to the hard drive.
- 4. Pull the bracket (2) straight up to remove it from the hard drive.

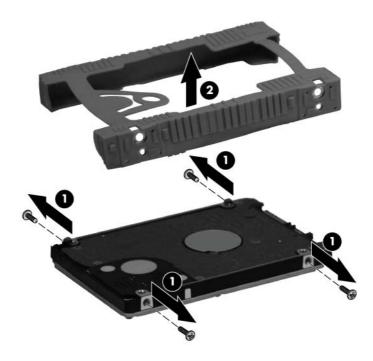

- 5. To replace the hard drive adapter, remove the Phillips panhead 2.0 x 2.0 screw (1), and then disconnect the adapter from the system board at the outside edge (2).
- 6. Then lift the adapter out at a 45-degree angle (3).

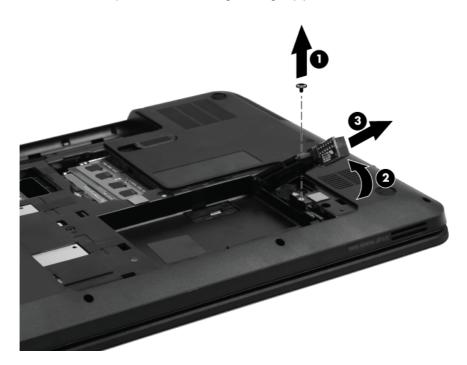

Reverse this procedure to install the hard drive.

## **Optical drive**

The optical drive spare part kit includes an optical drive bezel and optical drive bracket.

| Description                                                              | Spare part<br>number |
|--------------------------------------------------------------------------|----------------------|
| DVD±RW and CD-RW SuperMulti Double-Layer Combo Drive with LightScribe    | 639570-001           |
| Blu-ray Disc ROM with LightScribe DVD±R/RW SuperMulti Double-Layer Drive | 639571-001           |

#### Before removing the optical drive:

- Battery (see <u>Battery on page 37</u>)
- Service access cover (see Service access cover on page 38)

#### Remove the optical drive:

- Remove the Phillips 6.0 x 2.5 screw (1) that secures the optical drive to the computer. 1.
- Insert a straightened paper clip (2), into the release access opening in the bezel, and then press 2. inward.
- 3. Grasp the bezel and slide the optical drive out of the computer (3).

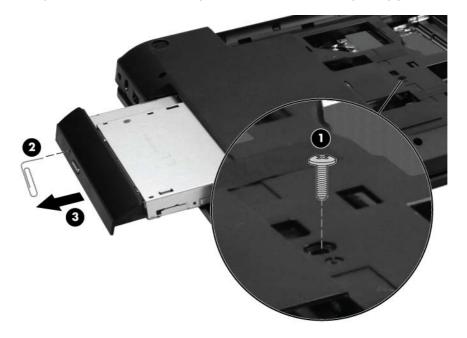

- To replace the optical drive bracket, position the optical drive with the optical drive bracket toward you.
- Remove the two Phillips 3.0 x 2.0 screws (1) that secure the optical drive bracket to the optical drive.

## 6. Remove the optical drive bracket (2).

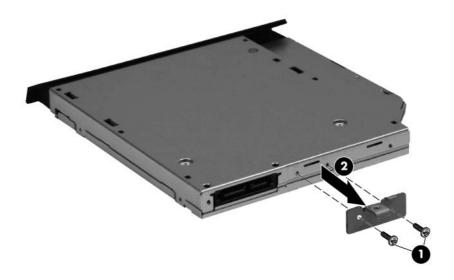

Reverse the above procedure to reassemble and install the optical drive.

#### **WLAN** module

| Description                                                                                                    | Spare part<br>number |
|----------------------------------------------------------------------------------------------------|----------------------|
| Atheros AR9285 802.11 a/b/g/n 2x2 WiFi adapter for use in Canada, the Cayman Islands, Guam, Puerto Rico, the United States, and the US Virgin Islands                                                                                                    | 580101-001           |
| Intel WiFi Link 5100 802.11/b/g/n WLAN module for use in Afghanistan, Albania, Algeria, Andorra, Angola, Antigua and Barbuda, Argentina, Armenia, Aruba, Australia, Austria, Azerbaijan, the Bahamas, Bahrain, Bangladesh, Barbados, Belarus, Belgium, Belize, Benin, Bermuda, Bhutan, Bolivia, Bosnia and Herzegovina, Botswana, Brazil, the British Virgin Islands, Brunei, Bulgaria, Burkina Faso, Burundi, Cameroon, Canada, Cape Verde, the Cayman Islands, the Central African Republic, Chad, Chile, Colombia, Comoros, the Congo, Costa Rica, Croatia, Cyprus, the Czech Republic, Denmark, Djibouti, Dominica, the Dominican Republic, East Timor, Ecuador, Egypt, El Salvador, Equitorial Guinea, Eritrea, Estonia, Ethiopia, Fiji, Finland, France, French Guiana, Gabon, Gambia, Georgia, Germany, Ghana, Gibraltar, Greece, Grenada, Guadeloupe, Guatemala, Guam, Guinea, Guinea-Bissau, Guyana, Haiti, Honduras, Hong Kong, Hungary, Iceland, India, Ireland, Israel, Italy, the Ivory Coast, Jamaica, Jordan, Kazakhstan, Kenya, Kiribati, Kyrgyzstan, Laos, Latvia, Lebanon, Lesotho, Liberia, Liechtenstein, Lithuania, Luxembourg, Macedonia, Madagascar, Malawi, Malaysia, the Maldives, Mali, Malta, the Marshall Islands, Martinique, Mauritania, Mauritius, Mexico, Micronesia, Monaco, Mongolia, Montenegro, Morocco, Mozambique, Namibia, Nauru, Nepal, the Nether Antilles, the Netherlands, New Zealand, Nicaragua, Niger, Nigeria, Norway, Oman, Palau, Panama, Papua New Guinea, Paraguay, the People's Republic of China, Peru, the Philippines, Poland, Portugal, Puerto Rico, the Republic of Moldova, Romania, Rwanda, Samoa, San Marino, Sao Tome and Principe, Saudi Arabia, Senegal, Serbia and Montenegro, the Seychelles, Sierra Leone, Singapore, Slovakia, Slovenia, the Solomon Islands, Somalia, South Africa, South Korea, Spain, Sri Lanka, St. Kitts and Nevis, St. Lucia, St. Vincent and the Grenadines, Suriname, Swaziland, Sweden, Switzerland, Taiwan, Tajikistan, Tanzania, Togo, Tonga, Trinidad and Tobago, Tunisia, Turkey, Turkmenistan, Tuvalu, Uganda, the United Ara | 593530-001           |
| Broadcom 4313 802.11b/g/n 1x1 WiFi and 2070 Bluetooth 2.1+EDR Combo adapter (BT3.0+HS ready) (for model 1.1 only)                                                                                                    | 600370-001           |
| Intel Centrino® Wireless-N 1030 + Bluetooth (802.11 b/g/n)                                                                                                    | 631956-001           |
| Intel Centrino® Wireless-N 1000 (802.11 b/g/n)                                                                                                    | 593530-001           |
| Ralink 5390GN 802.11b/g/n 1x1 WiFi Adapter                                                                                                    | 630703-001           |
| Ralink 5390BC8 802.11b/g/n 1x1 WiFi and Bluetooth 3.0+HS Combo Adapter                                                                                                    | 630705-001           |
| Realtec RTL8191SE 802.11b/g/n 1x1 WiFi Adapter                                                                                                    | 640926-001           |
| Realtek 8188BC8 802.11a/b/g/n 2x2 WiFi and Bluetooth 3.0+HS Combo Adapter                                                                                                    | 602993-001           |
| Atheros AR9285 802.11b/g/n WiFi + Bluetooth Adapter                                                                                                    | 593127-001           |

Before removing the WLAN module, remove the following components:

- Battery (see <u>Battery on page 37</u>)
- Service access cover (see Service access cover on page 38)

#### Remove the WLAN module:

- Disconnect the main antenna cable (1) and the auxiliary antenna cable (2) from the wireless module.
- Remove the two Phillips 3.0 x 2.0 screws (3) that secure the WLAN module to the computer. (The edge of the module opposite the slot rises away from the computer.)

- 3. Remove the WLAN module (4) by pulling it away from the slot at an angle.
- CAUTION: To prevent an unresponsive system, replace the wireless module only with a wireless module authorized for use in the computer by the governmental agency that regulates wireless devices in your country or region. If you replace the module and then receive a warning message, remove the module to restore computer functionality, and then contact technical support through Help and Support.
- NOTE: WLAN modules are designed with a notch (5) to prevent incorrect insertion into the WLAN module slot.

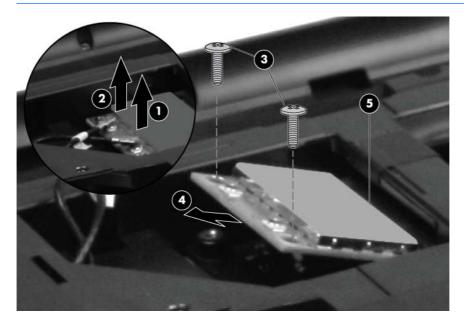

Reverse this procedure to install a WLAN module.

## **Memory module**

| Description                    | Spare part number |
|--------------------------------|-------------------|
| 4 GB PC3 10600 1333 MHz shared | 621569-001        |
| 2 GB PC3 10600 MHz             | 581096-001        |
| 1 GB PC3 10600 1333 MHz shared | 639738-001        |

Before removing the memory module, remove the following components:

- Battery (see <u>Battery on page 37</u>)
- Service access cover (see Service access cover on page 38)

Remove the memory module:

- Spread the retaining tabs (1) on each side of the memory module slot to release the memory module. (The edge of the module opposite the slot rises away from the computer.)
- 2. Remove the module (2) by pulling it away from the slot at an angle.
  - NOTE: Memory modules are designed with a notch (3) to prevent incorrect insertion into the memory module slot.

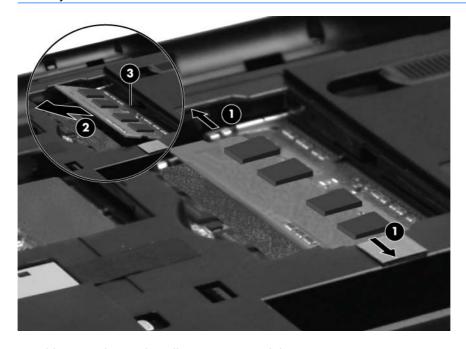

Reverse this procedure to install a memory module.

## **RTC** battery

| Description                              | Spare part number |
|------------------------------------------|-------------------|
| RTC battery (includes mounting adhesive) | 449137-001        |

Before removing the RTC battery, remove the following components:

- 1. Battery (see <u>Battery on page 37</u>)
- 2. Service access cover (see Service access cover on page 38)

Remove the RTC battery:

- Use a sharp, nonconductive tool to release the clip (1) that secures the battery to the system board.
- 2. Lift the battery (2) out of the computer.

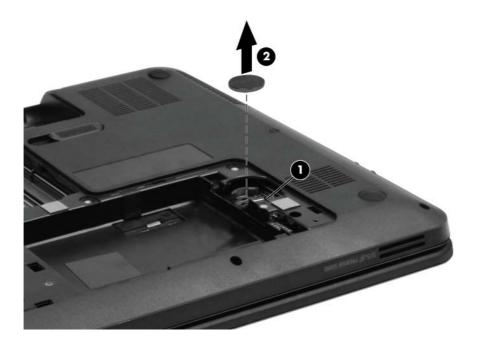

Reverse this procedure to install the RTC battery.

## **Keyboard**

| Description                         | Spare part number |
|-------------------------------------|-------------------|
| For use in the United States, Black | 640892-001        |
| For use in French Canada, Black     | 640892-121        |
| For use in the United States, Pink  | 651083-001        |
| For use in French Canada, Pink      | 651083-121        |

Before removing the keyboard, remove the following components:

- Battery (see Battery on page 37)
- 2. Service access cover (see Service access cover on page 38)

#### Remove the keyboard:

- Remove the Phillips 4.0 x 2.5 screw (1) in the WLAN module bay that secures the keyboard to the computer.
- 2. Using a thin, flat-bladed screwdriver, gently pry loose the three snaps (2) inside the battery bay to release the top edge keyboard tabs.

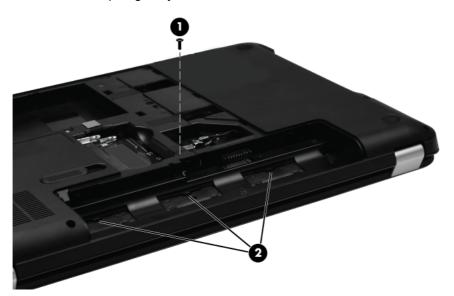

- Turn the computer right-side up, with the front toward you.
- 4. Open the computer as far as possible.
- Lift the rear edge of the keyboard, and then tilt the keyboard forward onto the palm rest (1). **5**.
- 6. Release the zero insertion force (ZIF) connector (2) to which the keyboard cable is attached, and then disconnect the keyboard cable (3) from the system board.

## **7.** Remove the keyboard **(4)**.

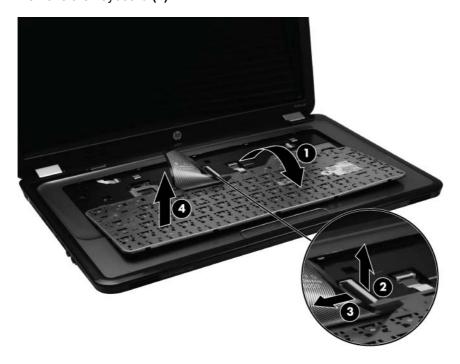

Reverse this procedure to install the keyboard.

## **Top cover**

| Description                              | Spare part number |
|------------------------------------------|-------------------|
| For use in Ocean Drive computer models   | 639527-001        |
| For use in Luminous Rose computer models | 639528-001        |
| For use in Sweet Purple computer models  | 639529-001        |
| For use in Butter Gold computer models   | 639530-001        |
| For use in Pewter computer models        | 639531-001        |
| For use in Charcoal Grey computer models | 639532-001        |
| For use in Sonoma Red computer models    | 639533-001        |
| For use in Pacific Blue computer models  | 639534-001        |
| For use in Pearl Pink computer models    | 639535-001        |

Before removing the top cover, remove the following components:

- 1. Battery (see <u>Battery on page 37</u>)
- 2. Service access cover (see Service access cover on page 38)
- Hard drive (See Hard drive on page 39). 3.
- Optical drive (see Optical drive on page 41). 4.
- WLAN module (see WLAN module on page 43). **5**.
- 6. Memory module (see Memory module on page 45).
- Keyboard (see Keyboard on page 47).

#### Remove the top cover:

Turn the computer right-side up, with the front toward you, and open the computer as far as possible.

2. Release the three zero insertion force (ZIF) connectors (1) to which the ZIF cables are attached and disconnect the USB cable (2), TouchPad cable (3), and power button cable (4) from the system board.

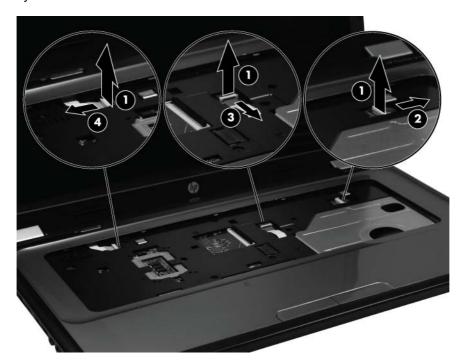

3. Remove the six Phillips 4.0 x 2.5 screws that secure the top cover to the computer.

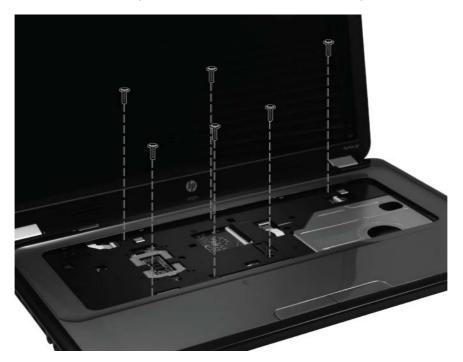

4. Close the computer and turn it upside down, with the front toward you.

- Remove the three Phillips 3.0 x 2.0 screws in the battery bay, two Phillips 3.0 x 2.0 screws in the optical drive bay, and ten Phillips 6.0 x 2.5 on the base enclosure.
- NOTE: The four screws along the front edge also serve to secure the speakers inside the base enclosure.

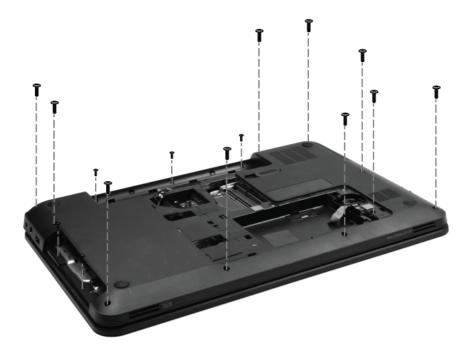

Lift the rear edge of the top cover (1) until the top cover disengages from the base enclosure. Remove the top cover (2).

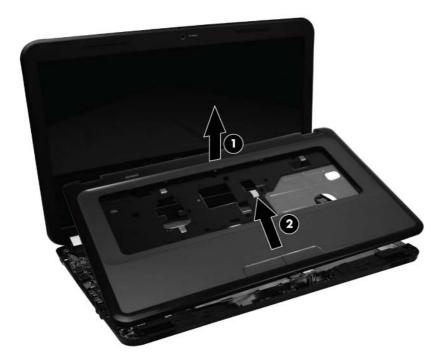

The TouchPad is glued to the top cover and is included with the top cover spare part.

Reverse this procedure to install the top cover.

## **Power button board**

| Description        | Spare part number |
|--------------------|-------------------|
| Power button board | 640884-001        |

Before removing the power button board, remove the following components:

- **1.** Battery (see <u>Battery on page 37</u>)
- 2. Service access cover (see Service access cover on page 38)
- 3. Hard drive (See <u>Hard drive on page 39</u>)
- 4. Optical drive (see Optical drive on page 41)
- 5. WLAN module (see WLAN module on page 43).
- **6.** Memory module (see Memory module on page 45)
- **7.** Keyboard (see <u>Keyboard on page 47</u>)
- **8.** Top cover (see <u>Top cover on page 49</u>)

#### Remove the power button board:

- 1. Turn the top cover upside down with the rear edge toward you.
- 2. Remove the Phillips 3.0 x 2.0 screw (1) that secures the power button board to the top cover.
- 3. Lift up and remove the power button board (2).

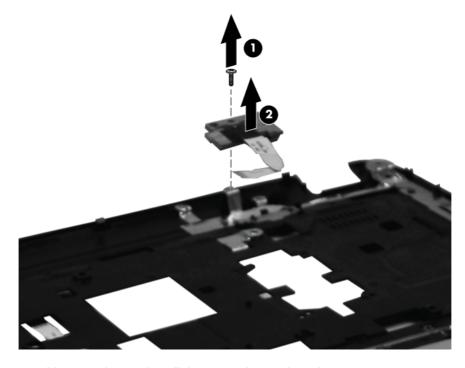

Reverse this procedure to install the power button board.

## **Speaker assembly**

| Description                       | Spare part number |
|-----------------------------------|-------------------|
| Speaker assembly (includes cable) | 639573-001        |

Before removing the speaker assembly, remove the following components:

- **1.** Battery (see <u>Battery on page 37</u>)
- 2. Service access cover (see Service access cover on page 38)
- 3. Hard drive (see <u>Hard drive on page 39</u>)
- 4. Optical drive (see Optical drive on page 41)
- **5.** Keyboard (see <u>Keyboard on page 47</u>)
- **6.** Top cover (see <u>Top cover on page 49</u>)

Remove the speaker assembly:

- 1. Disconnect the speaker cable (1) from the system board.
- 2. Lift up and remove the speakers (2).

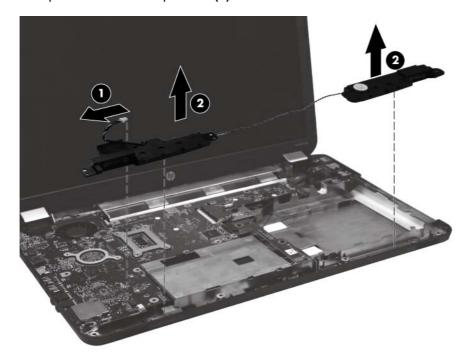

Reverse this procedure to install the speaker assembly.

### **TouchPad button board**

| Description                                        | Spare part number |
|----------------------------------------------------|-------------------|
| TouchPad button board (includes bracket and cable) | 640885-001        |

Before removing the TouchPad button board, remove the following components:

- 1. Battery (see <u>Battery on page 37</u>)
- 2. Service access cover (see Service access cover on page 38)
- 3. Hard drive (see <u>Hard drive on page 39</u>)
- 4. Optical drive (see Optical drive on page 41)
- **5.** Keyboard (see <u>Keyboard on page 47</u>)
- **6.** Top cover (see <u>Top cover on page 49</u>)

#### Remove the TouchPad button board:

- 1. Release the zero insertion force (ZIF) connector (1) to which the TouchPad button board cable is attached, and then disconnect the cable (2) from the TouchPad.
- 2. Slide the TouchPad bracket to the left (3) and then remove it.
- 3. Remove the TouchPad button board (4).

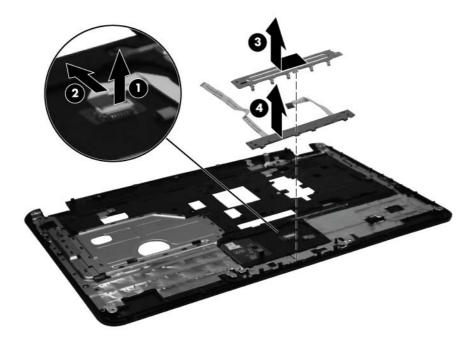

Reverse the above procedure to reassemble and install the TouchPad button board.

### **USB** board

| Description | Spare part number |
|-------------|-------------------|
| USB board   | 640883-001        |

Before removing the USB board, remove the following components:

- **1.** Battery (see <u>Battery on page 37</u>)
- 2. Service access cover (see Service access cover on page 38)
- 3. Hard drive (see <u>Hard drive on page 39</u>)
- 4. Optical drive (see Optical drive on page 41)
- **5.** Keyboard (see <u>Keyboard on page 47</u>)
- **6.** Top cover (see <u>Top cover on page 49</u>)

#### Remove the USB board:

- 1. Position the computer right-side up, with the right side toward you.
- 2. Release the clips (1) that secure the USB board to the base enclosure.
- 3. Lift the USB board (2) straight up to remove it from the computer.

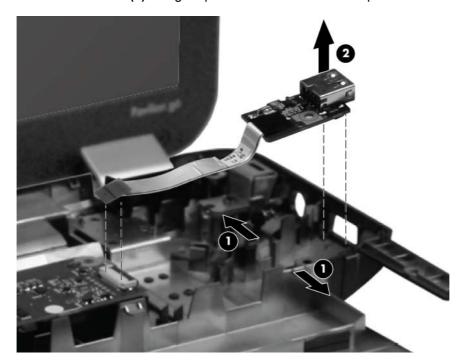

Reverse this procedure to install the USB board.

## **Security cable lock**

The security cable lock is included with the base enclosure, spare part number 639569-001.

Before removing the security cable lock, remove the following components:

- Battery (see <u>Battery on page 37</u>)
- 2. Service access cover (see Service access cover on page 38)
- 3. Hard drive (see <u>Hard drive on page 39</u>)
- Optical drive (see Optical drive on page 41)
- Keyboard (see Keyboard on page 47) 5.
- Top cover (see Top cover on page 49) 6.

#### Remove the security cable lock:

- Remove the two Phillips 4.0 x 2.5 screws that secure the security lock to the base enclosure.
- 2. Lift the security lock straight up to remove it from the computer.

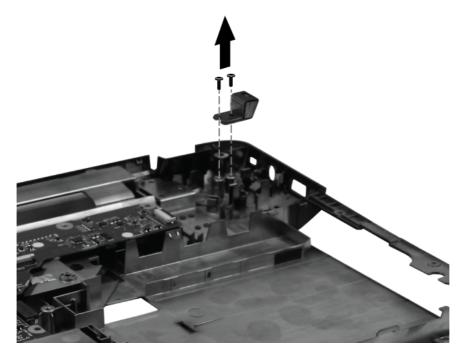

Reverse this procedure to install the security cable lock.

#### **Power connector**

| Description                      | Spare part number |
|----------------------------------|-------------------|
| Power connector (includes cable) | 640891-001        |

Before removing the power connector cable, remove the following components:

- **1.** Battery (see <u>Battery on page 37</u>)
- 2. Service access cover (see Service access cover on page 38)
- 3. Hard drive (see <u>Hard drive on page 39</u>)
- 4. Optical drive (see Optical drive on page 41)
- **5.** Keyboard (see <u>Keyboard on page 47</u>)
- **6.** Top cover (see <u>Top cover on page 49</u>)

#### Remove the power connector:

- 1. Turn the computer right-side up, with the right side toward you.
- 2. Disconnect the power connector cable (1) from the system board.
- 3. Lift the power connector (2) from the clips built into the base enclosure.

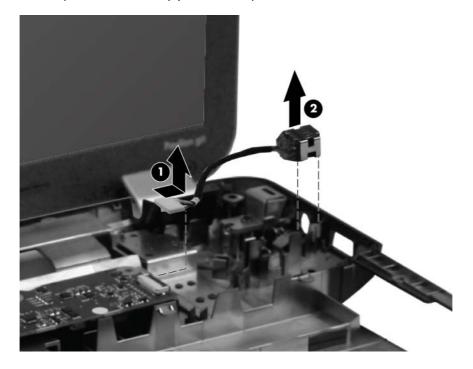

Reverse this procedure to install the power connector.

## **Display assembly**

| Description                                                                                     | Spare part number |  |
|-------------------------------------------------------------------------------------------------|-------------------|--|
| 39.6-cm (15.6-in) High Definition (HD), light-emitting diode (LED) BrightView display assembly: |                   |  |
| For use in Charcoal Grey computer models                                                        | 639512-001        |  |
| For use in Ocean Drive computer models                                                          | 639513-001        |  |
| For use in Sonoma Red computer models                                                           | 639514-001        |  |
| For use in Luminous Rose computer models                                                        | 639515-001        |  |
| For use in Pewter computer models                                                               | 639516-001        |  |
| For use in Pacific Blue computer models                                                         | 639517-001        |  |
| For use in Pearl Pink computer models                                                           | 639518-001        |  |
| For use in Sweet Purple computer models                                                         | 639519-001        |  |
| For use in Butter Gold computer models                                                          | 639520-001        |  |

Before removing the display assembly, remove the following components:

- 1. Battery (see <u>Battery on page 37</u>)
- 2. Service access cover (see Service access cover on page 38)
- 3. Optical drive (see Optical drive on page 41)
- 4. WLAN module (see WLAN module on page 43)
- **5.** Keyboard (see <u>Keyboard on page 47</u>)
- **6.** Top cover (see <u>Top cover on page 49</u>)
- 7. USB board (see <u>USB board on page 56</u>)

#### Remove the display assembly:

- 1. Turn the computer right-side up, with the front toward you.
- 2. Open the computer as far as possible.
- 3. Disconnect the display panel cable (1) from the system board and remove it from its routing channel.
- **4.** Pull the antenna cables through the opening in the base enclosure **(2)**, and then disengage the cables from the clip in the routing channel leading to the display hinge.
- 5. Remove the five Phillips 6.0 x 2.5 screws (3) that secure the display assembly to the computer.

6. Lift the display panel (4) straight up to remove it.

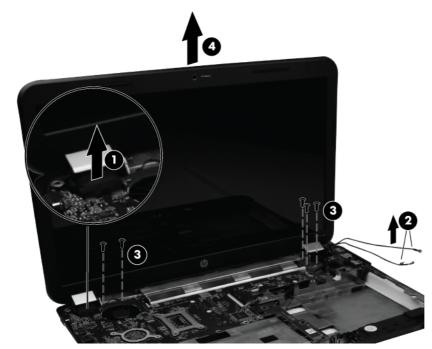

Reverse this procedure to install the display assembly.

- 7. To replace any of the display assembly internal components, remove the following screw covers and screws:
  - (1) Two Mylar screw covers on the display bezel bottom edge
  - (2) Two Phillips 4.0 x 2.5 screws

The display screw covers are included in the Display Rubber Kit, spare part number 640882-001.

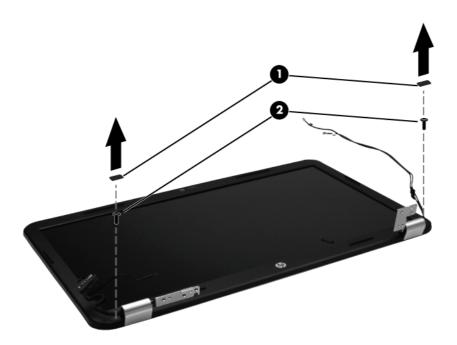

- 8. Flex and lift up on the inside edges of the bezel on the left side (1), the top and bottom (2), and the right side (3) until the bezel disengages from the display back cover.
- 9. Remove the display bezel (4).

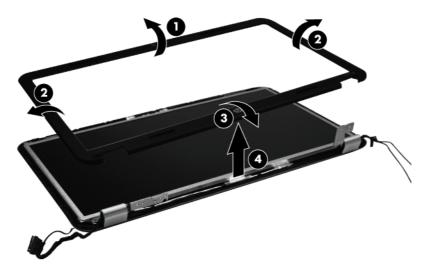

Reverse this procedure to install the display bezel.

- **10.** To replace the webcam module (select models only), lift the webcam module as far from the display enclosure as the webcam module cable allows.
- 11. Disconnect the webcam module cable (1) from the webcam module, and then remove the webcam module (2). The webcam module is available using spare part number 640880-001.

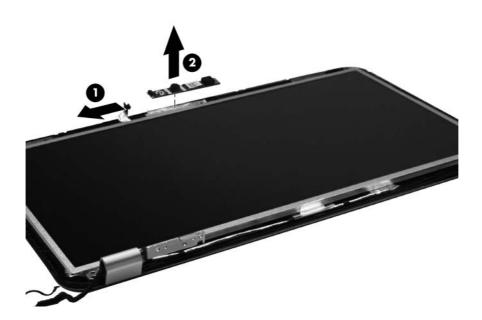

Reverse this procedure to install the webcam module.

**12.** To replace the display hinge covers, remove the three Phillips 4.0 x 2.5 screws **(1)** that secure the covers to the display enclosure.

**13.** Remove the display hinge covers **(2)**. The display hinge covers are available using spare part number 640887-001.

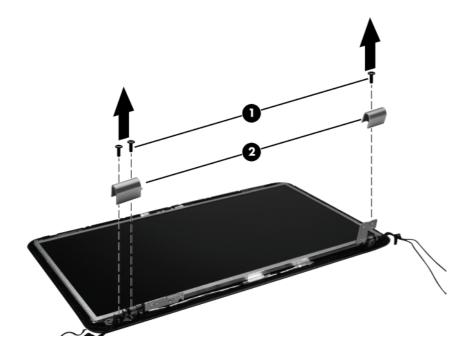

Reverse this procedure to install the display hinge covers.

- **14.** To replace the display panel, remove five Phillips 4.0 x 2.5 screws **(1)** that secure the display panel to the display enclosure.
- **15.** Remove the display panel **(2)** from the display enclosure. The display panel is available using the spare part number 641663-001.

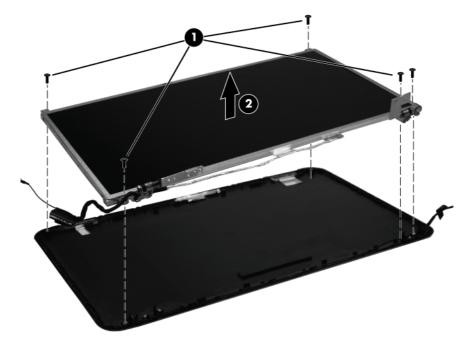

Reverse this procedure to install the display panel.

- **16.** To replace the display hinges, remove the two Phillips PM 3.0 x 2.0 screws **(1)** that secure each hinge to the display panel.
- 17. Remove the display hinges (2) from the display panel. The display hinges are available using spare part number 639511-001.

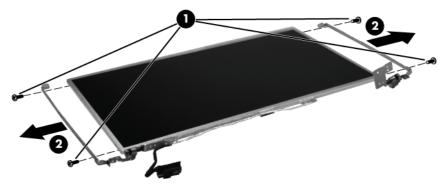

Reverse this procedure to install the display hinges.

- **18.** To replace the wireless antenna transceivers, lift up on the silver transceiver **(1)**, and then release the adhesive material from the display cover.
- **19.** Lift up to remove the antenna transceivers **(2)**. The wireless antenna transceivers and cable are available using spare part number 639499-001.

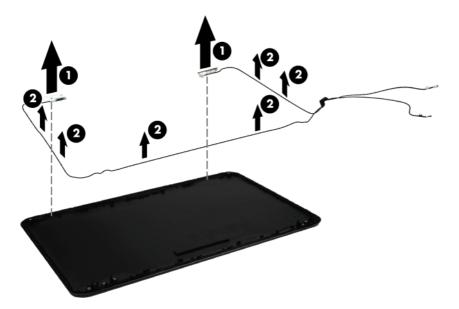

Reverse this procedure to install the display wireless antenna transceivers.

20. To remove the display cable from the display panel, lift the tape (1), and disconnect the cable (2). Then, gently peel the cable away from the display panel (3).

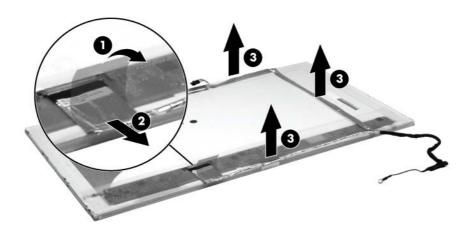

Reverse this procedure to install the display panel.

## **System board**

NOTE: The system board spare part kit includes UMA or discrete graphics subsystem memory and replacement thermal material.

| Description                                             | Spare part number |
|---------------------------------------------------------|-------------------|
| For use in Intel HM55 UMA computer models               | 639521-001        |
| For use in Intel HM65 UMA computer models               | 639522-001        |
| For use in Intel HM55 discrete, 512 MB, computer models | 639523-001        |
| For use in Intel HM55 discrete, 1 GB, computer models   | 639524-001        |
| For use in Intel HM65 discrete, 512 MB, computer models | 639525-001        |
| For use in Intel HM65 discrete, 1 GB, computer models   | 639526-001        |
| For use in AMD UMA computer models                      | 640893-001        |

When replacing the system board, be sure that the following components are removed from the defective system board and installed on the replacement system board:

- Memory modules (see Memory module on page 45)
- WLAN module (see <u>WLAN module on page 43</u>)

Before removing the system board, remove the following components:

- 1. Battery (see <u>Battery on page 37</u>)
- 2. Service access cover (see Service access cover on page 38)
- 3. Hard drive (see <u>Hard drive on page 39</u>)
- 4. Optical drive (see Optical drive on page 41)
- 5. WLAN module (see WLAN module on page 43)
- **6.** Memory module (see Memory module on page 45)
- 7. Keyboard (see <u>Keyboard on page 47</u>)
- 8. Top cover (see <u>Top cover on page 49</u>)
- USB board (see <u>USB board on page 56</u>)
- 10. Display assembly (see Display assembly on page 59)
- **11.** Power connector (see <a href="Power connector on page 58">Power connector on page 58</a>)

Remove the optical drive connector board:

- 1. Turn the computer right-side up, with the front toward you.
- 2. Remove the three Phillips 4.0 x 2.5 screws (1) that secure the optical drive connector board to the computer.

Move the optical drive connector board (2) to the right, and then lift it up to disconnect it from the 3. system board.

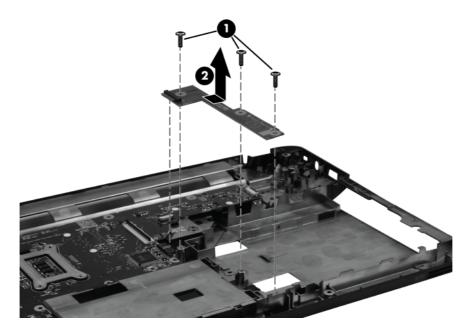

Reverse this procedure to install the optical drive connector board.

Remove the three Phillips  $3.0 \times 2.0$  screws (1) that secure the system board to the computer.

5. Lift the system board (2) from the right edge and pull it away from the base enclosure at an angle.

For AMD computer models, see the following image.

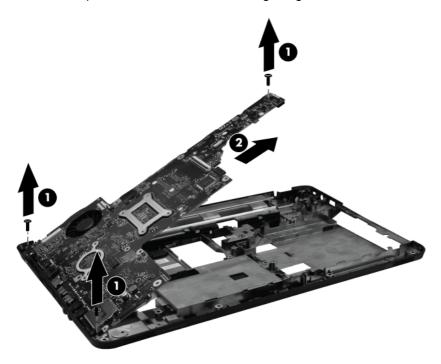

For Intel computer models, see the following image.

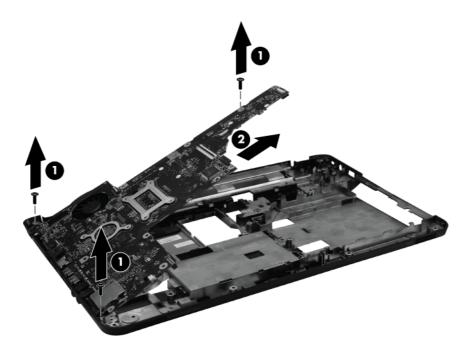

When replacing the system board, be sure that the following components are removed from the defective system board and installed on the replacement system board:

- Fan/heat sink assembly (see Fan/heat sink assembly on page 70)
- Processor (see <u>Processor on page 74</u>)

Reverse the disassembly procedure to install the system board.

### Fan/heat sink assembly

NOTE: The fan/heat sink assembly includes replacement thermal material.

| Description                               | Spare part number |
|-------------------------------------------|-------------------|
| For use in AMD UMA computer models        | 640896-001        |
| For use in Intel UMA computer models      | 641024-001        |
| For use in Intel discrete computer models | 641025-001        |

Before removing the fan/heat sink assembly, remove the following components:

- 1. Battery (see <u>Battery on page 37</u>)
- 2. Service access cover (see Service access cover on page 38)
- 3. Hard drive (See <u>Hard drive on page 39</u>)
- 4. Optical drive (see Optical drive on page 41)
- 5. WLAN module (see WLAN module on page 43)
- 6. Memory module (see Memory module on page 45)
- 7. Keyboard (see Keyboard on page 47)
- 8. Top cover (see <u>Top cover on page 49</u>)
- 9. USB board (see USB board on page 56)
- **10.** Display assembly (see <u>Display assembly on page 59</u>)
- 11. Power connector (see Power connector on page 58)
- **12.** System board (see System board on page 66)

Remove the fan/heat assembly (fan/heat sink appearance may vary):

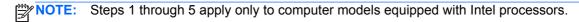

- 1. Turn the system board right-side up, with the front toward you.
- Disconnect the fan cable from the system board (1).
- 3. Remove the Phillips 3.0 x 2.0 screw (2) that secures the fan/heat sink assembly to the system board.
- 4. Follow the sequence embossed on heat sink to loosen the six Phillips 10.0 x 2.0 captive screws (3) that secure the fan/heat sink assembly to the system board.
- NOTE: Due to the adhesive quality of the thermal material located between the fan/heat sink assembly and system board components, it might be necessary to move the fan/heat sink assembly from side to side to detach the assembly.

5. Remove the fan/heat sink assembly (4) by lifting it straight up.

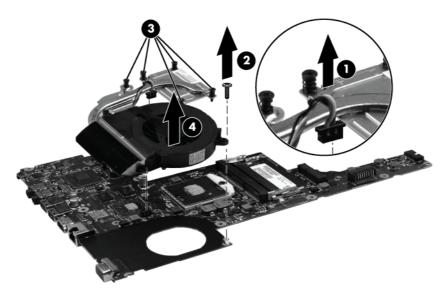

- NOTE: Steps 6 through 10 apply only to computer models equipped with AMD processors.
- 6. Turn the system board right-side up, with the front toward you.
- 7. Disconnect the fan cable from the system board (1).
- 8. Remove the Phillips 3.0 x 2.0 screw (2) that secures the fan/heat sink assembly to the system board.
  - NOTE: Due to the adhesive quality of the thermal material located between the fan/heat sink assembly and system board components, it might be necessary to move the fan/heat sink assembly from side to side to detach the assembly.
- 9. Follow the sequence embossed on the heat sink to loosen the six Phillips 10.0 x 2.0 captive screws (3) that secure the fan/heat sink assembly to the system board.

#### 10. Remove the fan/heat sink assembly (4) by lifting straight up.

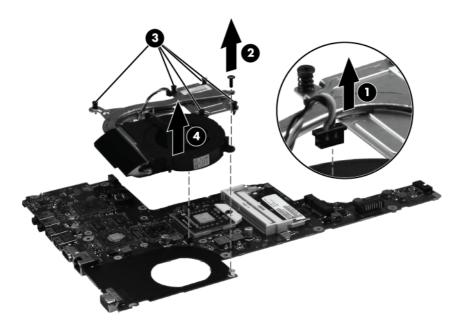

Each time the fan/heat sink assembly is removed, the thermal material must be thoroughly cleaned from the system board at locations (1) and (2), from the fan/heat sink assembly at locations (3) and (5), and from the processor (4). Thermal pads and thermal paste must be installed on all surfaces before the fan/heat sink assembly is reinstalled.

NOTE: Thermal pads and thermal paste are included with all fan/heat sink assembly, system board, and processor spare part kits.

The following illustration shows the locations for thermal material on systems with Intel processors.

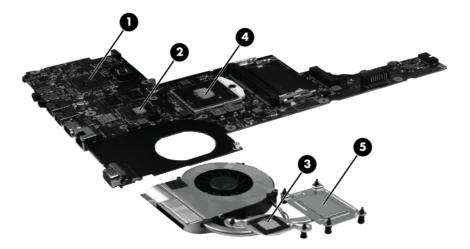

Each time the fan/heat sink assembly is removed, the thermal material must be thoroughly cleaned from the system board at locations (1), (2), and (4), from the fan/heat sink assembly at locations (3), (5), and (7), and from the processor (6). Thermal pads and thermal paste must be installed on all surfaces before the fan/heat sink assembly is reinstalled.

The following illustration shows the locations for thermal material on systems with AMD processors.

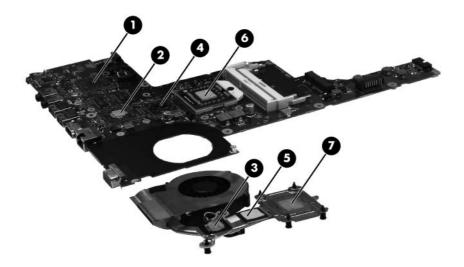

After applying fresh thermal paste to the components, reverse the above procedure to install the fan/ heat sink assembly.

#### **Processor**

NOTE: All processor spare part kits include thermal material.

| Description                                                                           | Spare part number |
|---------------------------------------------------------------------------------------|-------------------|
| Intel Core™ i7-2620M processor (2.7 GHz, SC turbo up to 3.40 GHz, 4 MB L3), Dual 35 W | 631252-001        |
| Intel Core™ i5-2540M processor (2.6 GHz,SC turbo up to 3.3 GHz, 3 MB L3), Dual 35 W   | 631255-001        |
| Intel Core™ i5-2520M processor (2.5 GHz, SC turbo up to 3.2 GHz, 3 MB L3), Dual 35 W  | 631253-001        |
| Intel Core™ i5-2410M processor (2.3 GHz, SC turbo up to 2.9 GHz, 3 MB L3), Dual 35 W  | 638039-001        |
| Intel Core i3 2310M (2.1 GHz, 3 MB L3) Dual 35 W                                      | 638037-001        |
| Intel Core™ i5-480M processor (2.66 GHz, SC turbo up to 2.93 GHz, 3 MB L3), Dual 35 W | 634693-001        |
| Intel Core™ i3-390M processor (2.66 GHz, 3 MB L3), Dual 35 W                          | 634692-001        |
| Intel Core™ i3-380M processor (2.53 GHz, 3 MB L3), Dual 35 W                          | 625823-001        |
| Intel Pentium P6300 (2.26 GHz, 3 MB L3), Dual 35 W                                    | 635500-001        |
| Intel Pentium P6200 (2.13 GHz, 3 MB L3), Dual 35 W                                    | 625831-001        |
| Phenom II N970 (2.2GHz, 2MB L2, 1333MHz, 3.6GT/s -Quad 35W                            | 635496-001        |
| Phenom II P960 (1.8GHz, 2MB L2, 1066MHz, 3.6GT/s – Quad 25W                           | 634689-001        |
| Phenom II N870 (2.3GHz, 1.5MB L2, 1333MHz, 3.6GT/s –Triple 35W                        | 635495-001        |
| Phenom II P860 (2.0GHz, 1.5MB L2, 1066MHz, 3.6GT/s –Triple 25W                        | 634688-001        |
| Phenom II N850 (2.2GHz, 1.5MB L2, 1333MHz, 3.6GT/s –Triple 35W                        | 616345-001        |
| Phenom II N660 (3.0GHz, 2MB L2, 1333MHz, 3.6GT/s –Dual 35W                            | 635494-001        |
| Phenom II P650 (2.6GHz, 2MB L2, 1066MHz, 3.6GT/s – Dual 25W                           | 634687-001        |
| Turion II P560 (2.5GHz, 2MB L2, 1066MHz, 3.6GT/s–Dual 25W                             | 634691-001        |
| Athlon II P360 (2.3GHz, 1MB L2, 1066MHz, 3.6GT/s–Dual 25W                             | 636635-001        |
| Athlon II P340 (2.2GHz, 1MB L2, 1066MHz, 3.2GT/s–Dual 25W                             | 616343-001        |
| V160 (2.4GHz, 512K L2, 1066MHz, 3.2GT/s) – SC 25W                                     | 636634-001        |
| V140 (2.3GHz, 512K L2, 1066MHz, 3.2GT/s) – SC 25W                                     | 616333-001        |

Before removing the processor, remove the following components:

- 1. Battery (see <u>Battery on page 37</u>)
- 2. Service access cover (see Service access cover on page 38)
- 3. Hard drive (See <u>Hard drive on page 39</u>)
- 4. Optical drive (see Optical drive on page 41)
- 5. WLAN module (see WLAN module on page 43)
- **6.** Memory module (see Memory module on page 45)

- **7.** Keyboard (see <u>Keyboard on page 47</u>)
- **8.** Top cover (see <u>Top cover on page 49</u>)
- 9. USB board (see <u>USB board on page 56</u>)
- **10.** Display assembly (see <u>Display assembly on page 59</u>)
- **11.** Power connector (see <a href="Power connector on page 58">Power connector on page 58</a>)
- 12. System board (see System board on page 66)
- **13.** Fan/heat sink assembly (see <u>Fan/heat sink assembly on page 70</u>)

#### Remove the processor:

- 1. Turn the processor locking screw (1) one half-turn counterclockwise until you hear a click.
- 2. Lift the processor (2) straight up and remove it.
- NOTE: The gold triangle (3) on the processor must be aligned with the triangle icon (4) embossed on the processor socket when you install the processor.

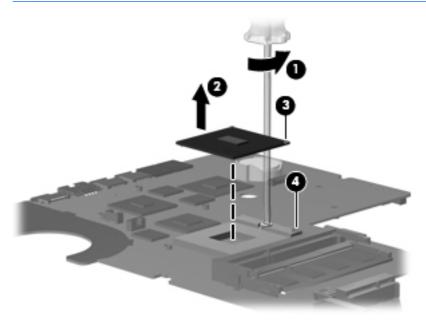

Reverse this procedure to install the processor.

## **5** Specifications

## **Computer specifications**

| Dimensions                              |                                         |
|-----------------------------------------|-----------------------------------------|
| Depth                                   | <b>24.5 cm</b> (9.6 in)                 |
| Width                                   | <b>37.4 cm</b> (14.7 in)                |
| Height (front to rear)                  | <b>3.1 to 3.6 cm</b> (1.2 to 1.4 in)    |
| Weight (lowest weight configuration)    | < 2.5 kg (5.5 lbs)                      |
| Input power                             |                                         |
| Operating voltage                       | 18.5 V dc @ 3.5 A - 65W                 |
| Operating current                       | 3.5 A                                   |
| Temperature                             |                                         |
| Operating (not writing to optical disc) | <b>0°C to 35°C</b> (32°F to 95°F)       |
| Operating (writing to optical disc)     | <b>5°C to 35°C</b> (41°F to 95°F)       |
| Nonoperating                            | -20°C to 60°C (-4°F to 140°F)           |
| Relative humidity                       |                                         |
| Operating                               | 10% to 90%                              |
| Nonoperating                            | 5% to 95%                               |
| Maximum altitude (unpressurized)        |                                         |
| Operating                               | -15 m to 3,048 m (-50 ft to 10,000 ft)  |
| Nonoperating                            | -15 m to 12,192 m (-50 ft to 40,000 ft) |

**NOTE:** Applicable product safety standards specify thermal limits for plastic surfaces. The computer operates well within this range of temperatures.

## 39.6-cm (15.6-in) display specifications

| Dimensions              |                                               |
|-------------------------|-----------------------------------------------|
| Height                  | <b>21.0 cm</b> (8.27 in)                      |
| Width                   | <b>35.9 cm</b> (14.1 in)                      |
| Diagonal                | <b>39.6 cm</b> (15.6)                         |
| Number of colors        | Up to 16.8 million                            |
| Contrast ratio          | 300:1 (typical)                               |
| Brightness              | 200 nits (typical)                            |
| Pixel resolution        |                                               |
| Pitch                   | 0.259 × 0.259 mm                              |
| Format                  | 1280 × 800; HD: 1366 × 768                    |
| Configuration           | RGB vertical stripe                           |
| Backlight               | LED                                           |
| Character display       | 80 × 25                                       |
| Total power consumption | 4.0 W                                         |
| Viewing angle           | ±40° horizontal, +120/-40° vertical (typical) |

## **Hard drive specifications**

|                                     | 750 GB*      | 640 GB*                            | 500 GB*              | 320 GB*      | 250 GB*      |
|-------------------------------------|--------------|------------------------------------|----------------------|--------------|--------------|
| Dimensions                          |              |                                    |                      |              |              |
| Height                              | 9.5 mm       | 9.5 mm                             | 9.5 mm               | 9.5 mm       | 9.5 mm       |
| Width                               | 70 mm        | 70 mm                              | 70 mm                | 70 mm        | 70 mm        |
| Weight                              | 101 g        | 101 g                              | 101 g                | 101 g        | 101 g        |
| Interface type                      | SATA         | SATA                               | SATA                 | SATA         | SATA         |
| Transfer rate                       | 100 MB/sec   | 106 MB/sec                         | 100 MB/sec           | 100 MB/sec   | 100 MB/sec   |
| Security                            | ATA security | ATA security                       | ATA security         | ATA security | ATA security |
| Seek times (typical read, including | setting)     |                                    |                      |              |              |
| Single track                        | 1.5 ms       | 1.0 ms                             | 1.0 ms               | 1.5 ms       | 2.0 ms       |
| Average                             | 11.0 ms      | 14.0 ms                            | 14.0 ms              | 12.0 ms      | 12.0 ms      |
| Maximum                             | 22.0 ms      | 24.0 ms                            | 22.0 ms              | 22.0 ms      | 22.0 ms      |
| Logical blocks                      | 312,581,808  | 1,250,26<br>3,728                  | 976,773,168          | 625,142,448  | 488,397,168  |
| Disc rotational speed               | 7200 rpm     | 5400 rpm                           | 5400 and<br>7200 rpm | 7200 rpm     | 7200 rpm     |
| Operating temperature               |              | <b>5°C to 55°C</b> (41°F to 131°F) |                      |              |              |

<sup>\*1</sup> GB = 1 billion bytes when referring to hard drive storage capacity. Actual accessible capacity is less. Actual drive specifications may differ slightly.

NOTE: Certain restrictions and exclusions apply. Contact technical support for details.

# **DVD±RW** and **CD-RW** SuperMulti Double-Layer Combo Drive specifications

| Applicable disc    |                                                                                                    |
|--------------------|----------------------------------------------------------------------------------------------------|
| Read               | CD-DA, CD+(E)G, CD-MIDI, CD-TEXT, CD-ROM, CD-ROM XA, MIXED MODE CD, CD-I, CD-I Bridge (Photo-CD, Video CD), Multisession CD (Photo-CD, CD-EXTRA, Portfolio, CD-R, CD-RW), CD-R, CD-RW, DVD-ROM (DVD-5, DVD-9, DVD-10, DVD-18), DVD-R, DVD-RW, DVD+R, DVD+RW, DVD-RAM |
| Write              | CD-R and CD-RW, DVD+R, DVD+RW, DVD-R, DVD-RW, DVD-RAM                                                                                                    |
| Random access time |                                                                                                    |
| DVD                | < 230 ms                                                                                                    |
| CD                 | < 175 ms                                                                                                    |
| Cache buffer       | 2 MB                                                                                                    |
| Data transfer rate |                                                                                                    |
| 24X CD-ROM         | 3,600 KB/sec                                                                                                    |
| 8X DVD-ROM         | 10,800 KB/sec                                                                                                    |
| 24X CD-R           | 3,600 KB/sec                                                                                                    |
| 16X CD-RW          | 2,400 KB/sec                                                                                                    |
| 8X DVD+R           | 10,800 KB/sec                                                                                                    |
| 4X DVD+RW          | 5,400 KB/sec                                                                                                    |
| 8X DVD-R           | 10,800 KB/sec                                                                                                    |
| 4X DVD-RW          | 5,400 KB/sec                                                                                                    |
| 2.4X DVD+R(9)      | 2,700 KB/sec                                                                                                    |
| 5X DVD-RAM         | 6,750 KB/sec                                                                                                    |
| Transfer mode      | Multiword DMA Mode                                                                                                    |

## Blu-ray Disc ROM and DVD±R/RW SuperMulti Double-Layer Drive specifications

| Applicable disc    |                                                                                                    |
|--------------------|----------------------------------------------------------------------------------------------------|
| Read               | BD-ROM, BD-ROM-DL, BD-R, BD-R-DL, BD-RE, BD-RE-DL, DVD-ROM, DVD+R, DVD+R-DL, DVD+RW, DVD-R, DVD-R-DL, DVD-RW, DVD-RAM (Ver.2), CD-DA, CD-ROM (mode 1 and mode 2), CD-ROM XA (mode 2, form 1 and form 2), Photo CD (single and multiple sessions), CD Extra, CD-R, CD-RW, and CD-TEXT |
| Write              | DVD-RAM (Ver.2), DVD+R, DVD-R, CD-R, and CD-ROM                                                                                                    |
| Random access time |                                                                                                    |
| BD                 | < 230 ms                                                                                                    |
| DVD                | < 180 ms                                                                                                    |
| CD                 | < 180 ms                                                                                                    |
| Cache buffer       | 4.5 MB                                                                                                    |
| Data transfer rate |                                                                                                    |
| 24X CD-ROM         | 3,600 KB/sec                                                                                                    |
| 8X DVD-ROM         | 10,800 KB/sec                                                                                                    |
| 4X BD              | 18,000 KB/sec                                                                                                    |
| 24X CD-R           | 3,600 KB/sec                                                                                                    |
| 16X CD-RW          | 2,400 KB/sec                                                                                                    |
| 8X DVD+R           | 10,800 KB/sec                                                                                                    |
| 4X DVD+RW          | 5,400 KB/sec                                                                                                    |
| 8X DVD-R           | 10,800 KB/sec                                                                                                    |
| 4X DVD-RW          | 5,400 KB/sec                                                                                                    |
| 2.4X DVD+R(9)      | 2,700 KB/sec                                                                                                    |
| 5X DVD-RAM         | 6,750 KB/sec                                                                                                    |
| 1X BD-ROM          | 4,500 KB/sec                                                                                                    |
| 1X BD-R read       | 4,500 KB/sec                                                                                                    |
| 1X BD-RE read      | 4,500 KB/sec                                                                                                    |
| Transfer mode      | Multiword DMA Mode                                                                                                    |

## 6 Setup Utility (BIOS)

Setup Utility, or Basic Input/Output System (BIOS), controls communication between all the input and output devices on the system (such as disk drives, display, keyboard, mouse, and printer). Setup Utility includes settings for the types of peripherals installed, the startup sequence of the computer, and the amount of system and extended memory.

<u>CAUTION:</u> Use extreme care when making changes in Setup Utility. Errors can prevent the computer from operating properly.

## **Starting Setup Utility**

NOTE: The fingerprint reader (select models only) cannot be used to access Setup Utility.

▲ Turn on or restart the computer. While the "Press the ESC key for Startup Menu" message is displayed in the lower-left corner of the screen, press esc. When the Startup Menu is displayed, press f10.

## **Using Setup Utility**

## **Changing the language of Setup Utility**

- Start Setup Utility.
- 2. Use the arrow keys to select **System Configuration > Language**, and then press enter.
- 3. Use the arrow keys to select a language, and then press enter.
- 4. When a confirmation prompt with your language selected is displayed, press enter.
- 5. To save your change and exit Setup Utility, use the arrow keys to select **Exit > Exit Saving Changes**, and then press enter.

Your change takes effect immediately.

### **Navigating and selecting in Setup Utility**

Because Setup Utility is not Windows based, it does not support the TouchPad. Navigation and selection are by keystroke.

- To choose a menu or a menu item, use the arrow keys.
- To choose an item in a list or to toggle a field—for example an Enable/Disable field—use either the arrow keys or f5 and f6.
- To select an item, press enter.
- To close a text box or return to the menu display, press esc.
- To display additional navigation and selection information while Setup Utility is open, press f1.

### **Displaying system information**

- 1. Start Setup Utility.
- 2. Select the **Main** menu. System information such as the system time and date, and identification information about the computer is displayed.
- To exit Setup Utility without changing any settings, use the arrow keys to select Exit > Exit
   Discarding Changes, and then press enter.

### Restoring factory default settings in Setup Utility

- 1. Start Setup Utility.
- 2. Use the arrow keys to select **Exit > Load Setup Defaults**, and then press enter.
- 3. When the Setup Confirmation is displayed, press enter.
- 4. To save your change and exit Setup Utility, use the arrow keys to select **Exit > Exit Saving Changes**, and then press enter.

The Setup Utility factory settings take effect when the computer restarts.

NOTE: Your password, security, and language settings are not changed when you restore the factory settings.

## **Exiting Setup Utility**

- To exit Setup Utility and save your changes from the current session:
  - If the Setup Utility menus are not visible, press esc to return to the menu display. Then use the arrow keys to select **Exit > Exit Saving Changes**, and then press enter.
- To exit Setup Utility without saving your changes from the current session:
  - If the Setup Utility menus are not visible, press esc to return to the menu display. Then use the arrow keys to select **Exit > Exit Discarding Changes**, and then press enter.

## **Updating the BIOS**

Updated versions of the BIOS may be available on the HP Web site.

Most BIOS updates on the HP Web site are packaged in compressed files called SoftPaqs.

Some download packages contain a file named Readme.txt, which contains information regarding installing and troubleshooting the file.

### **Determining the BIOS version**

To determine whether available BIOS updates contain later BIOS versions than those currently installed on the computer, you need to know the version of the system BIOS currently installed.

BIOS version information (also known as ROM date and System BIOS) can be displayed by pressing fn+esc (if you are already in Windows) or by using Setup Utility.

- Start Setup Utility.
- If the system information is not displayed, use the arrow keys to select the **Main** menu. BIOS and other system information is displayed.
- To exit Setup Utility, use the arrow keys to select **Exit > Exit Discarding Changes**, and then press enter.

### **Downloading a BIOS update**

CAUTION: To reduce the risk of damage to the computer or an unsuccessful installation, download and install a BIOS update only when the computer is connected to reliable external power using the AC adapter. Do not download or install a BIOS update while the computer is running on battery power, docked in an optional docking device, or connected to an optional power source. During the download and installation, follow these instructions:

Do not disconnect power from the computer by unplugging the power cord from the AC outlet.

Do not shut down the computer or initiate Sleep or Hibernation.

Do not insert, remove, connect, or disconnect any device, cable, or cord.

1. Access the page on the HP Web site that provides software for your computer:

Windows 7—Select Start > Help and Support > Maintain.

**Windows XP**—Select **Start > Help and Support**, and then select the software and drivers update.

- Follow the on-screen instructions to identify your computer and access the BIOS update you want to download.
- 3. At the download area, follow these steps:
  - a. Identify the BIOS update that is later than the BIOS version currently installed on your computer. Make a note of the date, name, or other identifier. You may need this information to locate the update later, after it has been downloaded to your hard drive.
  - **b.** Follow the on-screen instructions to download your selection to the hard drive.
    - Make a note of the path to the location on your hard drive where the BIOS update is downloaded. You will need to access this path when you are ready to install the update.
- NOTE: If you connect your computer to a network, consult the network administrator before installing any software updates, especially system BIOS updates.

BIOS installation procedures vary. Follow any instructions that are displayed on the screen after the download is complete. If no instructions are displayed, follow these steps:

1. Windows 7—Open Windows Explorer by selecting Start > Computer.

Windows XP—Open Windows Explorer by selecting Start > My Computer.

- 2. Double-click your hard drive designation. The hard drive designation is typically Local Disk (C:).
- 3. Using the hard drive path you recorded earlier, open the folder on your hard drive that contains the update.
- **4.** Double-click the file that has an .exe extension (for example, *filename*.exe).

The BIOS installation begins.

- 5. Complete the installation by following the on-screen instructions.
- NOTE: After a message on the screen reports a successful installation, you can delete the downloaded file from your hard drive.

## 7 Backup and recovery

- Restore
- Creating restore media
- Performing a system restore
- Backing up and recovering your information

Your computer includes tools provided by the operating system and HP to help you safeguard your information and restore it if ever needed.

This chapter provides information on the following topics:

- Creating a set of recovery discs or a recovery flash drive (HP Recovery Manager software feature)
- Performing a system restore (from the partition, recovery discs, or a recovery flash drive)
- Backing up your information
- Recovering a program or driver

### Restore

In the event of hard drive failure, to restore your system to its factory image you will need a set of recovery discs or a recovery flash drive that you can create using HP Recovery Manager. HP recommends that you use this software to create either a set of recovery discs or a recovery flash drive immediately after software setup.

If for some other reason you need to restore your system, this can be achieved using the HP Recovery partition (select models only), without the need for recovery discs or a recovery flash drive. To check for the presence of a recovery partition, click **Start**, right-click **Computer**, click **Manage**, and then click **Disk Management**. If the recovery partition is present, a Recovery drive is listed in the window.

<u>CAUTION:</u> HP Recovery Manager (partition or discs/flash drive) restores only software that was preinstalled at the factory. Software not provided with this computer must be reinstalled manually.

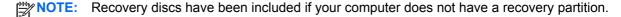

## **Creating restore media**

HP recommends that you create either a set of recovery discs or a recovery flash drive to be sure that you can restore your computer to its original factory state if the hard drive fails, or if for any reason you cannot restore using the recovery partition tools. Create these discs or the flash drive after setting up the computer for the first time.

NOTE: HP Recovery Manager allows the creation of only one set of recovery discs or one recovery flash drive. Handle these discs or flash drive carefully and keep them in a safe place.

NOTE: If your computer does not include an integrated optical drive, you can use an optional external optical drive (purchased separately) to create recovery discs, or you can purchase recovery discs for your computer from the HP Web site. If you use an external optical drive, it must be connected directly to a USB port on the computer, not to a USB port on an external device, such as a USB hub.

#### Guidelines:

Purchase high-quality DVD-R, DVD+R, DVD-R DL, or DVD+R DL discs.

NOTE: Read-write discs, such as CD-RW, DVD±RW, double-layer DVD±RW, and BD-RE (rewritable Blu-ray) discs, are not compatible with the HP Recovery Manager software.

- The computer must be connected to AC power during this process.
- Only one set of recovery discs or one recovery flash drive can be created per computer.

NOTE: If you are creating recovery discs, number each disc before inserting it into the optical drive.

 If necessary, you can exit the program before you have finished creating the recovery discs or recovery flash drive. The next time you open HP Recovery Manager, you will be prompted to continue the backup creation process.

To create a set of recovery discs or a recovery flash drive:

- 1. Select Start > All Programs > HP > HP Recovery Manager > HP Recovery Media Creation.
- Follow the on-screen instructions.

## Performing a system restore

HP Recovery Manager software allows you to repair or restore the computer to its original factory state. HP Recovery Manager works from recovery discs, a recovery flash drive, or from a dedicated recovery partition (select models only) on the hard drive.

NOTE: A system restore needs to be performed if the computer hard drive has failed or if all attempts to correct any functional computer issues fail. A system restore should be used as a final attempt to correct computer issues.

Note the following when performing a system restore:

- You can restore only the system that you have previously backed up. HP recommends that you use Recovery Manager to create either a set of recovery discs or a recovery flash drive as soon as you set up the computer.
- Windows has its own built-in repair features, such as System Restore. If you have not already tried these features, try them before using HP Recovery Manager.
- HP Recovery Manager restores only software that was preinstalled at the factory. Software not provided with this computer must be downloaded from the manufacturer's Web site or reinstalled from the disc provided by the manufacturer.

## Restoring using the dedicated recovery partition (select models only)

When using the dedicated recovery partition, there is an option to back up pictures, music and other audio, videos and movies, recorded TV shows, documents, spreadsheets and presentations, e-mails, Internet favorites and settings during this process.

To restore the computer from the recovery partition, follow these steps:

- Access HP Recovery Manager in either of the following ways:
  - Select Start > All Programs > HP > HP Recovery Manager > HP Recovery Manager.
    - or -
  - Turn on or restart the computer, and then press esc while the "Press the ESC key for Startup Menu" message is displayed at the bottom of the screen. Then, press f11 while the "F11 (System Recovery)" message is displayed on the screen.
- Click System Recovery in the HP Recovery Manager window. 2.
- Follow the on-screen instructions.

## Restoring using the restore media

- If possible, back up all personal files.
- Insert the first recovery disc into the optical drive on your computer or an optional external optical drive, and then restart the computer.
  - or -

Insert the recovery flash drive into a USB port on your computer, and then restart the computer.

NOTE: If the computer does not automatically restart in the HP Recovery Manager, the computer boot order needs to be changed.

- 3. Press f9 at system bootup.
- **4.** Select the optical drive or the flash drive.
- **5.** Follow the on-screen instructions.

## Changing the computer boot order

To change the boot order for recovery discs:

- Restart the computer.
- 2. Press esc while the computer is restarting, and then press f9 for boot options.
- 3. Select Internal CD/DVD ROM Drive from the boot options window.

To change the boot order for recovery flash drive:

- Insert the flash drive into a USB port.
- 2. Restart the computer.
- 3. Press esc while the computer is restarting, and then press f9 for boot options.
- 4. Select the flash drive from the boot options window.

## Backing up and recovering your information

It is very important to back up your files and keep any new software in a safe place. As you add new software and data files, continue to create backups on a regular basis.

How completely you are able to recover your system depends on how recent your backup is.

NOTE: A recovery from your most recent backup needs to be performed if the computer has a virus attack or if any major system components fail. In order to correct computer issues, a recovery should first be attempted before a system restore is attempted.

You can back up your information to an optional external hard drive, a network drive, or discs. Back up your system at the following times:

- At regularly scheduled times
- TIP: Set reminders to back up your information periodically.
- Before the computer is repaired or restored
- Before you add or modify hardware or software

#### Guidelines:

- Create system restore points using the Windows® System Restore feature, and periodically
  copy them to an optical disc or an external hard drive. For more information on using system
  restore points, refer to <u>Using Windows system restore points on page 91</u>.
- Store personal files in the Documents library and back up this folder periodically.
- Save customized settings in a window, toolbar, or menu bar by taking a screen shot of your settings. The screen shot can be a time-saver if you have to re-enter your preferences.

#### To create a screen shot:

- Display the screen you want to save.
- 2. Copy the screen image:

To copy only the active window, press alt+fn+prt sc.

To copy the entire screen, press fn+prt sc.

- Open a word-processing document, and then select Edit > Paste. The screen image is added to the document.
- **4.** Save and print the document.

## **Using Windows Backup and Restore**

#### Guidelines:

- Be sure that the computer is connected to AC power before you start the backup process.
- Allow enough time to complete the backup process. Depending on file sizes, it may take over an hour.

#### To create a backup:

- Select Start > Control Panel > System and Security > Backup and Restore.
- 2. Follow the on-screen instructions to schedule and create a backup.
- NOTE: Windows® includes the User Account Control feature to improve the security of the computer. You may be prompted for your permission or password for tasks such as installing software, running utilities, or changing Windows settings. Refer to Help and Support for more information.

### **Using Windows system restore points**

A system restore point allows you to save and name a snapshot of your hard drive at a specific point in time. You can then recover back to that point if you want to reverse subsequent changes.

NOTE: Recovering to an earlier restore point does not affect data files saved or e-mails created since the last restore point.

You also can create additional restore points to provide increased protection for your files and settings.

#### When to create restore points

- Before you add or modify software or hardware
- Periodically, whenever the computer is functioning optimally

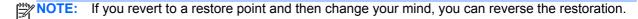

#### Create a system restore point

- 1. Select Start > Control Panel > System and Security > System.
- 2. In the left pane, click System Protection.
- 3. Click the **System Protection** tab.
- Follow the on-screen instructions.

#### Restore to a previous date and time

To revert to a restore point (created at a previous date and time), when the computer was functioning optimally, follow these steps:

- 1. Select Start > Control Panel > System and Security > System.
- 2. In the left pane, click **System Protection**.
- Click the System Protection tab.
- 4. Click System Restore.
- 5. Follow the on-screen instructions.

## 8 Power cord set requirements

The wide range input feature of the computer permits it to operate from any line voltage from 100 to 120 volts AC or from 220 to 240 volts AC.

The 3-conductor power cord set included with the computer meets the requirements for use in the country or region where the equipment is purchased.

Power cord sets for use in other countries or regions must meet the requirements of the country or region where the computer is used.

## Requirements for all countries or regions

The requirements listed below are applicable to all countries or regions:

- The length of the power cord set must be at least 1.5 m (5.0 ft) and no more than 2.0 m (6.5 ft).
- All power cord sets must be approved by an acceptable accredited agency responsible for evaluation in the country or region where the power cord set will be used.
- The power cord sets must have a minimum current capacity of 10 amps and a nominal voltage rating of 125 or 250 V AC, as required by each country or region's power system.
- The appliance coupler must meet the mechanical configuration of an EN 60 320/IEC 320
   Standard Sheet C13 connector for mating with the appliance inlet on the back of the computer.

## Requirements for specific countries or regions

| Country/region                 | Accredited agency | Applicable note number |
|--------------------------------|-------------------|------------------------|
| Australia                      | EANSW             | 1                      |
| Austria                        | OVE               | 1                      |
| Belgium                        | CEBC              | 1                      |
| Canada                         | CSA               | 2                      |
| Denmark                        | DEMKO             | 1                      |
| Finland                        | FIMKO             | 1                      |
| France                         | UTE               | 1                      |
| Germany                        | VDE               | 1                      |
| Italy                          | IMQ               | 1                      |
| Japan                          | METI              | 3                      |
| The Netherlands                | KEMA              | 1                      |
| Norway                         | NEMKO             | 1                      |
| The People's Republic of China | CCC               | 5                      |
| South Korea                    | EK                | 4                      |
| Sweden                         | SEMKO             | 1                      |
| Switzerland                    | SEV               | 1                      |
| Taiwan                         | BSMI              | 4                      |
| The United Kingdom             | BSI               | 1                      |
| The United States              | UL                | 2                      |

- 1. The flexible cord must be Type HO5VV-F, 3-conductor, 1.0-mm² conductor size. Power cord set fittings (appliance coupler and wall plug) must bear the certification mark of the agency responsible for evaluation in the country or region where it will be used.
- 2. The flexible cord must be Type SPT-3 or equivalent, No. 18 AWG, 3-conductor. The wall plug must be a two-pole grounding type with a NEMA 5-15P (15 A, 125 V) or NEMA 6-15P (15 A, 250 V) configuration.
- 3. The appliance coupler, flexible cord, and wall plug must bear a "T" mark and registration number in accordance with the Japanese Dentori Law. The flexible cord must be Type VCT or VCTF, 3-conductor, 1.00-mm² conductor size. The wall plug must be a two-pole grounding type with a Japanese Industrial Standard C8303 (7 A, 125 V) configuration.
- 4. The flexible cord must be Type RVV, 3-conductor, 0.75-mm² conductor size. Power cord set fittings (appliance coupler and wall plug) must bear the certification mark of the agency responsible for evaluation in the country or region where it will be used.
- 5. The flexible cord must be Type VCTF, 3-conductor, 0.75-mm² conductor size. Power cord set fittings (appliance coupler and wall plug) must bear the certification mark of the agency responsible for evaluation in the country or region where it will be used.

## 9 Recycling

## **Battery**

When a battery has reached the end of its useful life, do not dispose of the battery in general household waste. Follow the local laws and regulations in your area for computer battery disposal.

## **Display**

- <u>WARNING!</u> The backlight contains mercury. Exercise caution when removing and handling the backlight to avoid damaging this component and causing exposure to the mercury.
- NOTE: Materials Disposal. This HP product contains mercury in the backlight in the display assembly that might require special handling at end-of-life. Disposal of mercury might be regulated because of environmental considerations. For disposal or recycling information, contact your local authorities, or see the Electronic Industries Alliance (EIA) Web site at <a href="http://www.eiae.org">http://www.eiae.org</a>.

This section provides disassembly instructions for the display assembly. The display assembly must be disassembled to gain access to the backlight (1) and the liquid crystal display (LCD) panel (2).

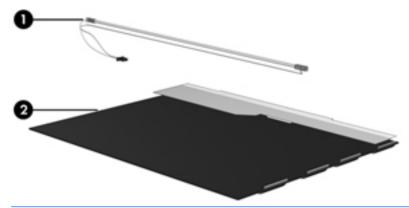

NOTE: The procedures provided in this chapter are general disassembly instructions. Specific details, such as screw sizes, quantities, and locations, and component shapes and sizes, can vary from one computer model to another.

Perform the following steps to disassemble the display assembly:

1. Remove all screw covers (1) and screws (2) that secure the display bezel to the display assembly.

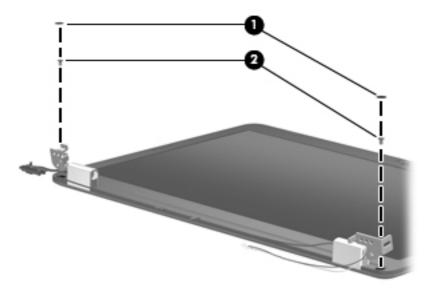

- 2. Lift up and out on the inside edges of the bezel on the left side (1), the top and bottom (2), and the right side (3) until the bezel disengages from the display assembly.
- 3. Remove the display bezel (4).

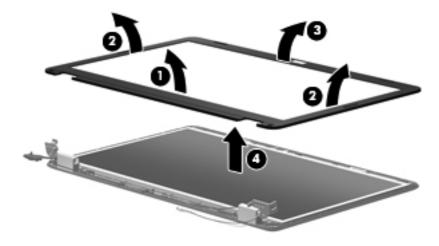

4. Remove the two screws (1) that secure each hinge to the display enclosure and lift up to remove the display hinge covers (2).

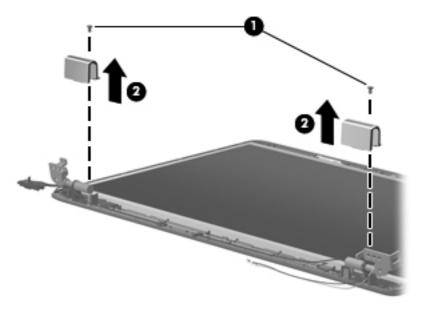

- 5. Remove all screws (1) that secure the display panel assembly to the display enclosure.
- **6.** Remove the display panel assembly **(2)** from the display enclosure.

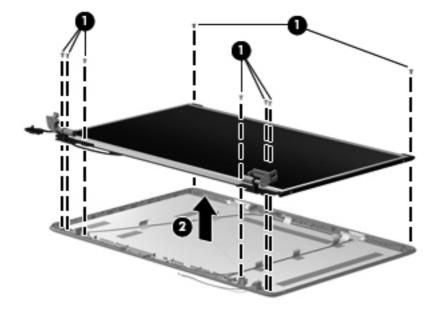

7. Turn the display panel assembly upside down and remove all screws that secure the display panel frame to the display panel.

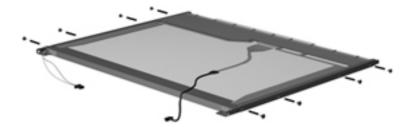

- 8. Use a sharp-edged tool to cut the tape (1) that secures the sides of the display panel to the display panel frame.
- 9. Remove the display panel frame (2) from the display panel.

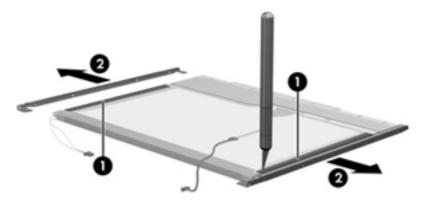

- **10.** Remove the screws **(1)** that secure the backlight cover to the display panel.
- 11. Lift the top edge of the backlight cover (2) and swing it outward.

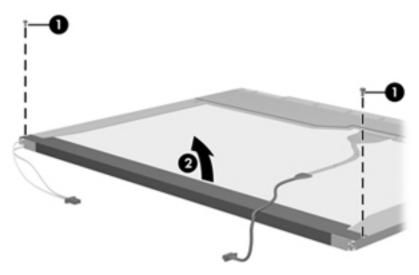

- 12. Remove the backlight cover.
- **13.** Turn the display panel right-side up.

14. Remove the backlight cables (1) from the clip (2) in the display panel.

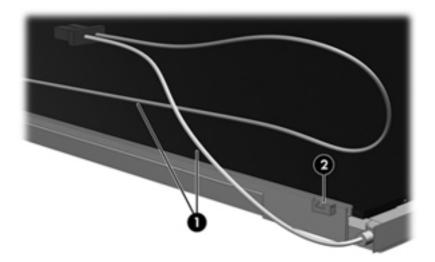

- **15.** Turn the display panel upside down.
- **16.** Remove the backlight frame from the display panel.

WARNING! The backlight contains mercury. Exercise caution when removing and handling the backlight to avoid damaging this component and causing exposure to the mercury.

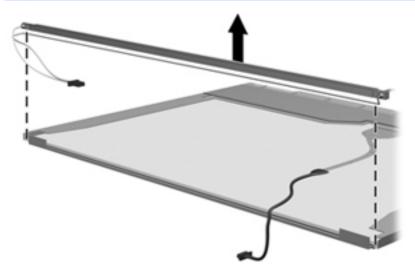

17. Remove the backlight from the backlight frame.

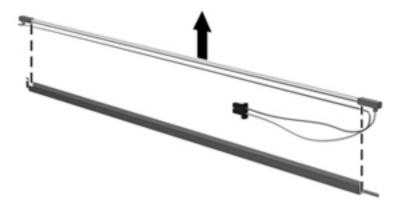

- **18.** Disconnect the display cable **(1)** from the LCD panel.
- 19. Remove the screws (2) that secure the LCD panel to the display rear panel.
- **20.** Release the LCD panel **(3)** from the display rear panel.
- 21. Release the tape (4) that secures the LCD panel to the display rear panel.

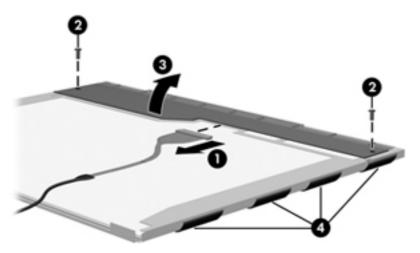

22. Remove the LCD panel.

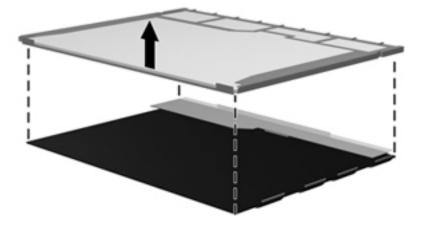

23. Recycle the LCD panel and backlight.

## Index

| AC adapter light, identifying 11 AC adapter, spare part numbers 25 action keys, identifying 9 antenna removal 64 spare part number 22 audio, product description 4 audio-in (microphone) jack, identifying 12 audio-out (headphone) jack, identifying 12 | Blu-ray ROM and DVD±R/RW SuperMulti Double-Layer Drive spare part number 24 buttons left TouchPad 6 power 8 right TouchPad 6  C cables, service considerations 31 camera module removal 62 spare part number 62 camera, product description 3 caps lock light, identifying 7 | digital media slot, identifying MultiMedia Card (MMC) 13 Secure Digital (SD) Memory Card 13 diskette drive, precautions 31 display assembly removal 59 spare part number 18, 59 display back cover, spare part number 22 display bezel illustrated 22 spare part number 22, 61 display cable, spare part number 22 |
|----------------------------------------------------------------------------------------------------|----------------------------------------------------------------------------------------------------|----------------------------------------------------------------------------------------------------|
| backing up customized window, toolbar, and menu bar settings 89 personal files 89 base enclosure, spare part number 20 battery removal 37 spare part numbers 21, 37 battery bay 15 battery release latch 15 bezel spare part number 22, 61               | chipset, product description 2 components bottom 15 buttons 8 display 14 front 6, 10 keys 9 left side 12 lights 7 right side 11 top 6 computer feet locations 36                                                                                                    | display component recycling display components illustrated 22 spare part numbers 22 display enclosure, illustrated 22 display hinge kit, spare part number 22 display hinges removal 64 spare part number 64 display panel illustrated 22 product description 2                                                    |
| BIOS determining version 83 downloading an update 84 updating 83 Blu-ray Disc ROM and DVD±R/RW SuperMulti Double-Layer Drive removal 41 spare part number 41 specifications 80                                                                           | spare part number 36 computer specifications 76 connector, power 11 connectors, service considerations 31  D default settings, restoring 82                                                                                                    | removal 63 spare part number 22, 63 Display Rubber Kit, spare part number 23 Display Screw Kit, spare part number 23 display specifications 77 drives, preventing damage 31 DVD±RW and CD-RW Combo Drive removal 41                                                                                                |

| DVD±RW and CD-RW SuperMulti                           | J                                | optical drive board                        |
|-------------------------------------------------------|----------------------------------|--------------------------------------------|
| Double-Layer Combo Drive                              | jacks                            | spare part number 18                       |
| precautions 31                                        | audio-in (microphone) 12         |                                            |
| spare part numbers 24, 41                             | audio-out (headphone) 12         | P                                          |
| specifications 79                                     | RJ-45 (network) 12               | packing guidelines 33                      |
|                                                       |                                  | plastic parts 30                           |
| E                                                     | K                                | pointing device, product                   |
| electrostatic discharge 32                            | keyboard                         | description 5                              |
| esc key, identifying 9                                | product description 5            | ports                                      |
| Ethernet, product description 4                       | removal 47                       | HDMI 12                                    |
| external media cards, product                         | spare part numbers 18, 47        | product description 4                      |
| description 4                                         | keys                             | USB 12                                     |
| external monitor port, identifying                    | action keys 9                    | power button board                         |
| 12                                                    | esc 9                            | removal 53                                 |
| _                                                     | fn 9                             | spare part number 18, 53                   |
| f11 87                                                | Windows land 9                   | power button, identifying 8                |
|                                                       | Windows logo 9                   | power connector                            |
| factory settings, restoring 82 fan/heat sink assembly | 1                                | identifying 11                             |
| removal 70                                            | latch, battery release 15        | spare part number 18 power connector cable |
| spare part number 20, 70                              | lights                           | removal 58                                 |
| feet                                                  | AC adapter 11                    | spare part number 58                       |
| locations 36                                          | caps lock 7                      | power cord set requirements 92             |
| spare part number 36                                  | hard drive 13                    | power cord, spare part numbers             |
| fn key, identifying 9                                 | power light 13                   | 25                                         |
| front components 6                                    | webcam 14                        | power light, identifying 13                |
| ·                                                     | wireless 7                       | power requirements, product                |
| G                                                     |                                  | description 5                              |
| graphics, product description 2                       | M                                | processor                                  |
| grounding equipment and                               | mass storage devices, spare part | product description 1                      |
| methods 34                                            | numbers 24                       | removal 74                                 |
|                                                       | memory module                    | spare part numbers 19, 74                  |
| Н                                                     | product description 2            | product description                        |
| hard drive                                            | removal 45                       | audio 4                                    |
| precautions 31                                        | spare part numbers 21, 45        | camera 3                                   |
| product description 3                                 | microphone (audio-in) jack,      | chipset 2                                  |
| removal 39                                            | identifying 12                   | display panel 2                            |
| spare part numbers 21, 24, 39                         | M                                | Ethernet 4                                 |
| specifications 78                                     | N                                | external media cards 4                     |
| Hard Drive Hardware Kit, spare part number 24         | network jack, identifying 12     | graphics 2                                 |
| hard drive light, identifying 13                      | 0                                | hard drives 3                              |
| HDMI port, identifying 12                             | operating system, product        | keyboard 5                                 |
| headphone (audio-out) jack 12                         | description 5                    | memory module 2                            |
| HP Recovery Manager 87                                | optical drive                    | operating system 5                         |
| The recovery manager of                               | precautions 31                   | optical drives 3                           |
| T.                                                    | product description 3            | pointing devices 5 ports 4                 |
| integrated webcam light,                              | removal 41                       | ports 4 power requirements 5               |
| identifying 14                                        | spare part numbers 21, 24, 41    | processors 1                               |
| internal microphone, identifying                      | specifications 79, 80            | p100000013 1                               |
| 14                                                    |                                  |                                            |

| security 5 serviceability 5  R recovering from the dedicated recovery partition 87 recovering from the recovery discs 87 recovery discs 86 recovery, system 87 removal/replacement preliminaries 30 procedures 35 restore points 91 RJ-45 (network) jack, identifying 12 RTC battery removal 46 spare part number 21, 46 Rubber Feet Kit, spare part number 36 | speaker assembly removal 54 spare part number 18, 54 specifications Blu-ray Disc ROM and DVD±R/ RW SuperMulti Double-Layer Drive 80 computer 76 display 77 DVD±RW and CD-RW SuperMulti Double-Layer Combo Drive 79 hard drive 78 optical drive 79, 80 static-shielding materials 34 supported discs 86 system board removal 66 spare part numbers 19, 66 system information, displaying 82 system recovery 87 system restore points 91 | webcam, identifying 14 Windows applications key, identifying 9 Windows logo key, identifying 9 wireless antenna removal 64 spare part number 22 wireless light 7 WLAN antennas, identifying 14 WLAN module removal 43 spare part numbers 20, 43 workstation guidelines 33 |
|----------------------------------------------------------------------------------------------------|----------------------------------------------------------------------------------------------------|----------------------------------------------------------------------------------------------------|
| S<br>security cable look                                                                                                    | _                                                                                                    |                                                                                                    |
| security cable lock<br>removal 57                                                                                                    | thermal pasts, replacement, 72                                                                                                    |                                                                                                    |
| spare part number 57                                                                                                    | thermal paste, replacement 72                                                                                                    |                                                                                                    |
| security cable slot                                                                                                    | tools required 30                                                                                                    |                                                                                                    |
| -                                                                                                    | top cover                                                                                                    |                                                                                                    |
| security cable slot, identifying  11                                                                                                    | removal 49                                                                                                    |                                                                                                    |
| security lock bracket, spare part                                                                                                    | spare part number 18, 49                                                                                                    |                                                                                                    |
| number 18                                                                                                    | TouchPad                                                                                                    |                                                                                                    |
| security, product description 5                                                                                                    | buttons 6                                                                                                    |                                                                                                    |
| serial number 16, 35                                                                                                    | removal 55                                                                                                    |                                                                                                    |
| service access cover                                                                                                    | TouchPad button board                                                                                                    |                                                                                                    |
| removal 38                                                                                                    | spare part number 55 TouchPad light 6                                                                                                    |                                                                                                    |
| spare part number 38                                                                                                    | transporting guidelines 33                                                                                                    |                                                                                                    |
| service considerations 30                                                                                                    | transporting guidelines 33                                                                                                    |                                                                                                    |
| service cover, identifying 15                                                                                                    | U                                                                                                    |                                                                                                    |
| serviceability, product                                                                                                    | USB board                                                                                                    |                                                                                                    |
| description 5                                                                                                    | removal 56                                                                                                    |                                                                                                    |
| Setup Utility                                                                                                    | spare part number 18, 56                                                                                                    |                                                                                                    |
| changing the language 81                                                                                                    | USB port, identifying 12                                                                                                    |                                                                                                    |
| displaying system information                                                                                                    | using system restore 91                                                                                                    |                                                                                                    |
| 82                                                                                                    |                                                                                                    |                                                                                                    |
| exiting 82                                                                                                    | V                                                                                                    |                                                                                                    |
| navigating 82                                                                                                    | vents, identifying 12, 15                                                                                                    |                                                                                                    |
| restoring default settings 82                                                                                                    |                                                                                                    |                                                                                                    |
| selecting 82                                                                                                    | W                                                                                                    |                                                                                                    |
| starting 81                                                                                                    | webcam light, identifying 14                                                                                                    |                                                                                                    |
| -                                                                                                    | webcam module, spare part number 22                                                                                                    |                                                                                                    |